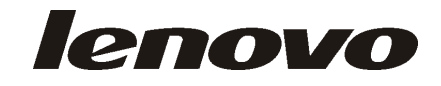

# **ThinkCentre**

# دليل تركيب واستبدال الجهاز

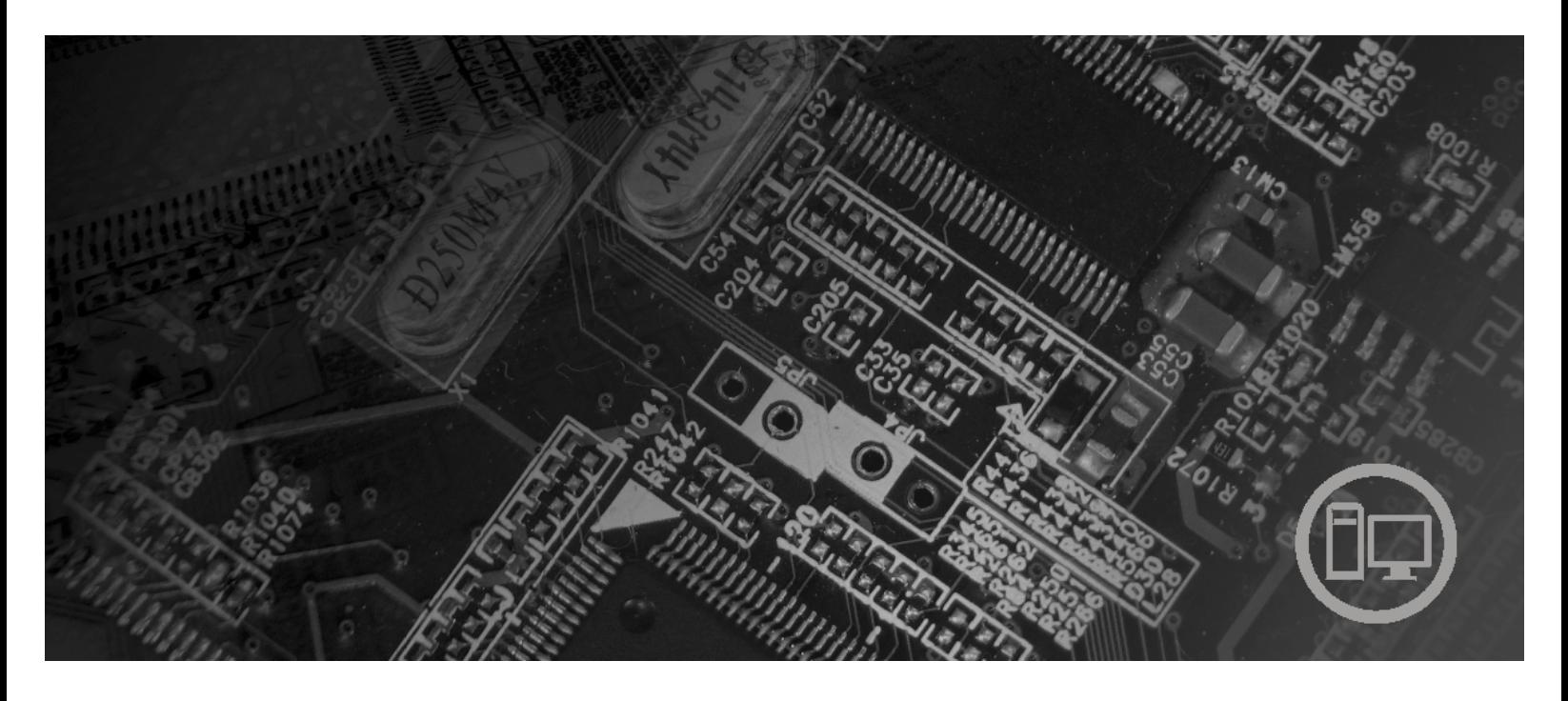

**أنواع الآلات** ،٦٠٠٨ ،٦٠٦٨ ،٦٠٧٤ ،٦٠٧٩ ،٦٠٨٢ ،٩٠١٢ ،٩٠١٨ ،٩٠٨٧ ،٩٠٩٦ ،٩١٦٣ ،٩١٧٢ ٩١٩٣

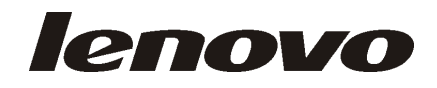

**ThinkCentre**

دليل تركيب واستبدال الجهاز

**ملحوظة**

قبل استخدام هذه المعلومات والمنتج الذي تدعمه، يجب قراءة وفهم دليل الأمن والضمان الخاص بهذا المنتج والملحق. ملاحظات.

**الطبعة الأولى (يونيو ٢٠٠٧)**

**حقوق النشر لشرآة Lenovo، ،٢٠٠٦ .٢٠٠٧ .٢٠٠٥ ،International Business Machines Corporation لشرآة النشر حقوق© جميع الحقوق محفوظة.** تم تطوير كل منتجات وخدمات وبيانات وبرامج الحاسب الألي الخاصة بشركة LENOVO حصريا على النفقة الخاصة وتم بيعهم الى الهيئات الحكومية كمواد تجارية وذلك كما هو موضح في 2.101 C.F.R. 2.101 مع الحقوق التي تحدد وتقيد عمليات الاستخدام والكشف واعادة الانتاج. ملاحظات خاصة بالحقوق المقيدة والمحددة: اذا تم تسليم منتجات أو خدمات أو بيانات أو برامج الحاسب الآلي وفقا لعقد "GSA "Administration Services General، تكون عمليات الاستخدام والكشف واعادة الانتاج خاضعة **.**Contract No. GS-35F-05925 في المحددة للشروط

# المحتويات

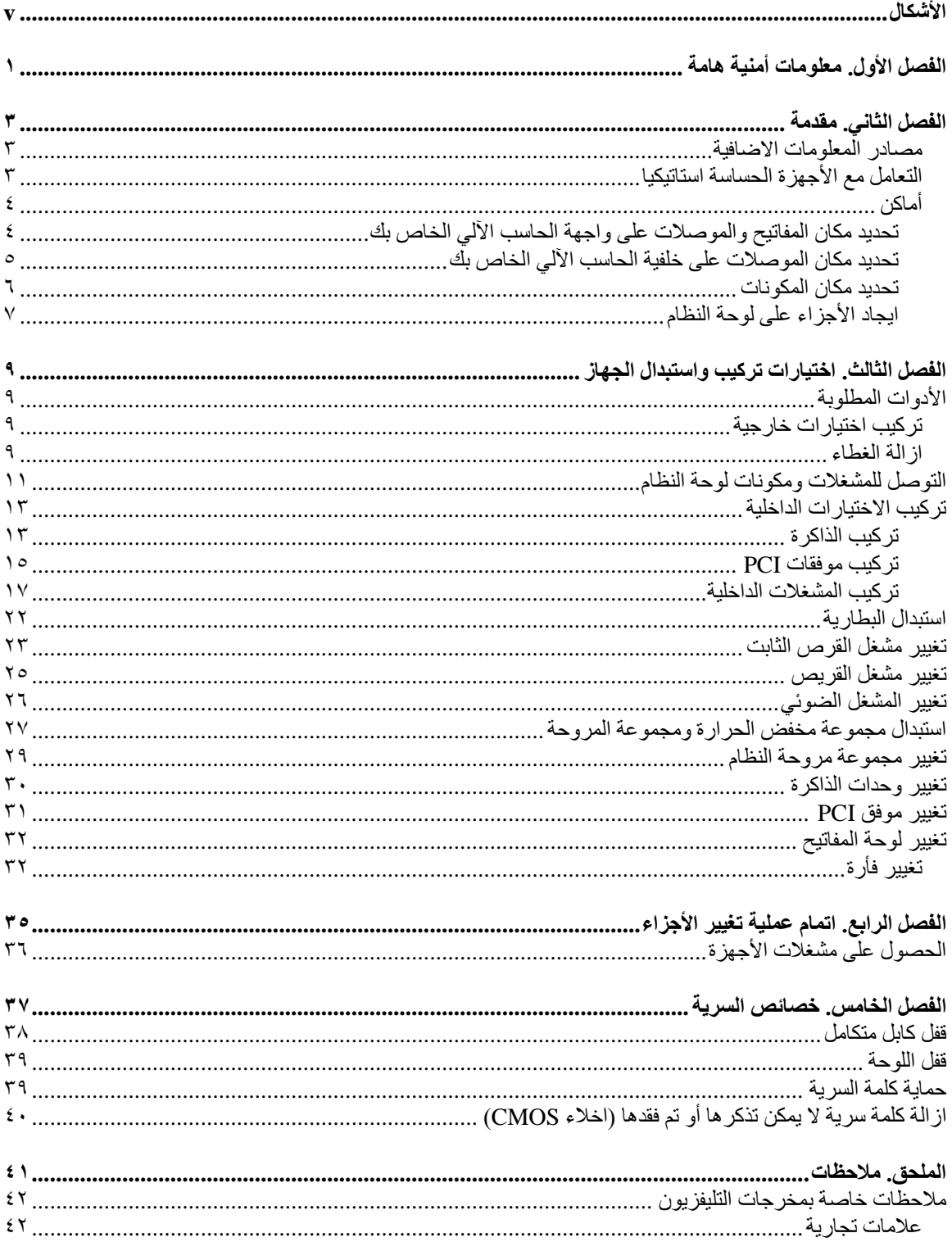

# الأشكال

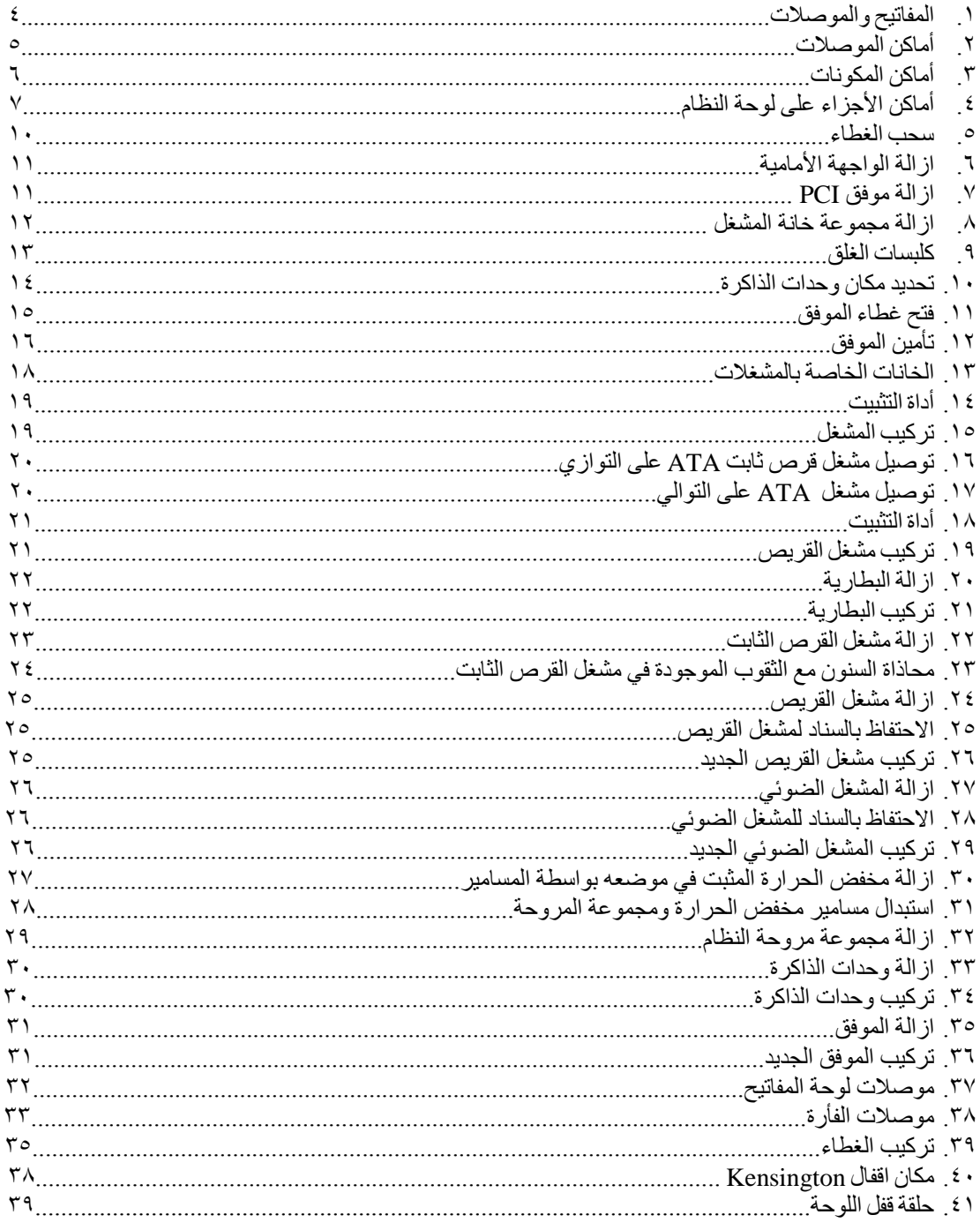

# **الفصل الأول. معلومات أمنية هامة**

**تنبيه:**

قبل استخدام هذا الكتاب، من المهم أن تقوم بقراءة وفهم كل المعلومات الأمنية المتعلقة بهذا المنتج<sub>.</sub> ارجع ال*ى دليل الأمن والضمان* الذي استلمته مع هذا المنتج للحصول على أحدث معلومات خاصة بالأمن. يؤدي قراءة وفهم المعلومات الأمنية ال*ى* **التقليل من احتمالية التعرض لاصابات شخصية أو حدوث تلف في المنتج الخاص بك.**

## **الفصل الثاني. مقدمة**

سيتم استخدام هذا الدليل بواسطة المستخدمين الذين سيقوموا بتركيب خواص اختيارية أو استبدال الوحدات التي يمكن تغييرها من قبل العميل (CRUs).

#### **ملاحظة: استخدم الأجزاء التي يتم اتاحتها بواسطة TMLenovo فقط**.

يحتوي هذا الكتيب على التعليمات التي توضح طرق تركيب واستبدال الأجزاء التالية:

- البطارية
- مشغل القرص الثابت
	- مشغل القريصات
	- المشغل الضوئي
- مجموعة مخفض الحرارة والمراوح
	- مجموعة مراوح النظام
		- وحدات الذاكر ة
		- آارت موفق PCI
			- لوحة المفاتيح
				- الفأرة

### **مصادر المعلومات الاضافية**

اذا كان لديك امكانية الاتصال بشبكة الانترنت، ستكون أحدث معلومات خاصة بالحاسب الذي تستخدمه متاحة على شبكة الانترنت.

يمكنك ايجاد:

- ازالة CRU وتعليمات الترآيب
- ازالة CRU وعمليات الترآيب المرئية
	- المطبوعات الفنية
	- معلومات تحديد المشكلات
		- معلومات عن الأجزاء
	- التحميل ووحدات التشغيل
- وصلات الى مصادر أخرى مفيدة للمعلومات
	- آشف بتليفونات الدعم

للاستفادة من هذه المعلومات وسهولة استخدامها، اذهب الى موقع http://www.lenovo.com/support

## **التعامل مع الأجهزة الحساسة استاتيكيا**

لا تقم مطلقا بفتح الحاوية التي تتضمن الجزء الجديد الا بعد ازالة الجزء الذي به عطل من الحاسب الآلي وتصبح أنت على استعداد لتركيب الجزء الجديد. بالرغم من أن الكهرباء الاستاتيكية لا تمثل أي ضرر عليك الا أنها تمثل ضررا بالغا على مكونات وأجزاء الحاسب الآلي.

عند التعامل مع الأجزاء ومكونات الحاسب الآلي الأخرى، يعد ضروريا أن تضع في الاعتبار الاحتياطات التالية لتجنب حدوث تلف كهربائي استاتيكي:

- فم بتقليل حركتك. حيث يؤدي زيادة الحركة الى تكوين مجال كهربائي حولك.
- يجب دائما التعامل مع مكونات والأجزاء الأخرى من الحاسب الآلي بحرص شديد. قم بالتعامل مع الموفقات ووحدات الذاكرة ولوحات النظام والمشغلات الدقيقة من خلال الحواف. لا تقم مطلقا بلمس أي دائرة كهربائية مكشوفة.
	- قم بمنع اأشخاص الأخرين من لمس الأجزاء ومكونات الحاسب الآلي الأخرى.
- قبل ترآيب الجزء الجديد، يجب أن تلامس الحاوية غطاء خانة التوسيع المعدني أو أي سطح معدني أخر على الحاسب الآلي لمدة ثانيتين على الأقل. حيث يؤدي ذلك الى تقليل الكهرباء الاستاتيكية في الحاوية وجسمك.
	- قم، اذا أمكن، بازالة الجزء الجديد من الحاوية وترآيبه مباشرة في الحاسب الآلي. اذا لم تتمكن من القيام بذلك، ضع الحاوية على سطح مستو وناعم ثم ضع الجزء الجديد عليها.
		- لا تضع الجزء على غطاء الحاسب الآلي أو على أي سطح معدني أخر.

أ**ماكن** 

يتيح هذا الفصل أشكال توضيحية تساعدك في تحديد مكان العديد من الموصلات والمفاتيح ومكونات الحاسب الآلي. لازالة غطاء الحاسب الآلي، ارجع الى "ازالة الغطاء".

**تحديد مكان المفاتيح والموصلات على واجهة الحاسب الآلي الخاص بك**

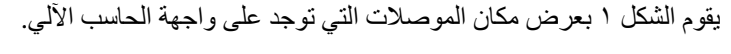

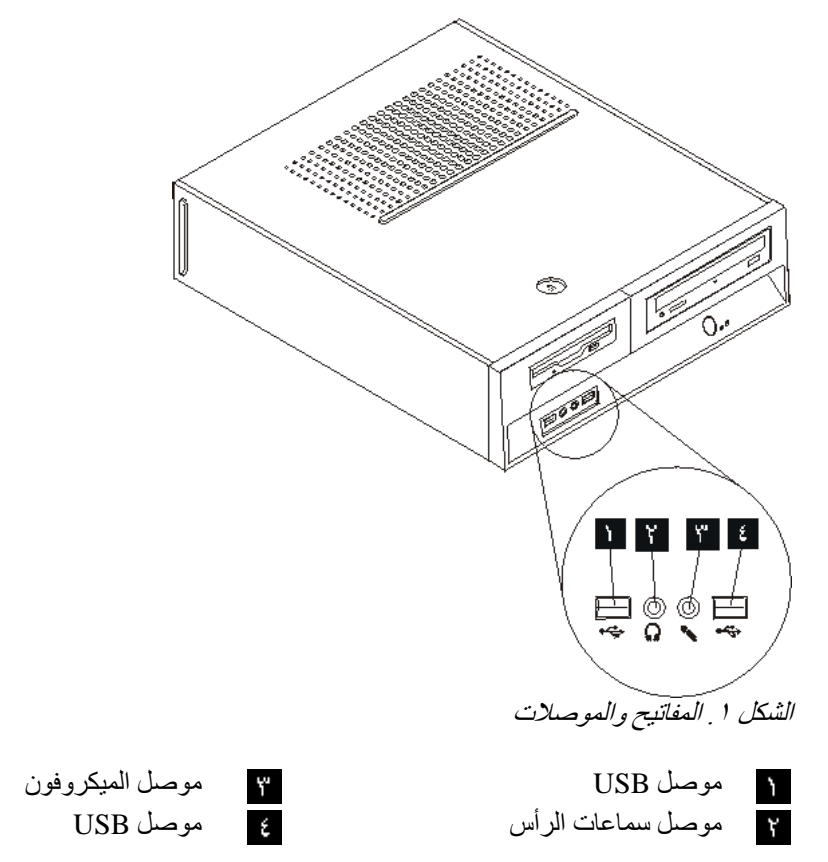

**تحديد مكان الموصلات على خلفية الحاسب الآلي الخاص بك**

يقوم الشكل ٢ بعرض مكان الموصلات التي توجد على الجزء الخلفي من الحاسب الآلي.

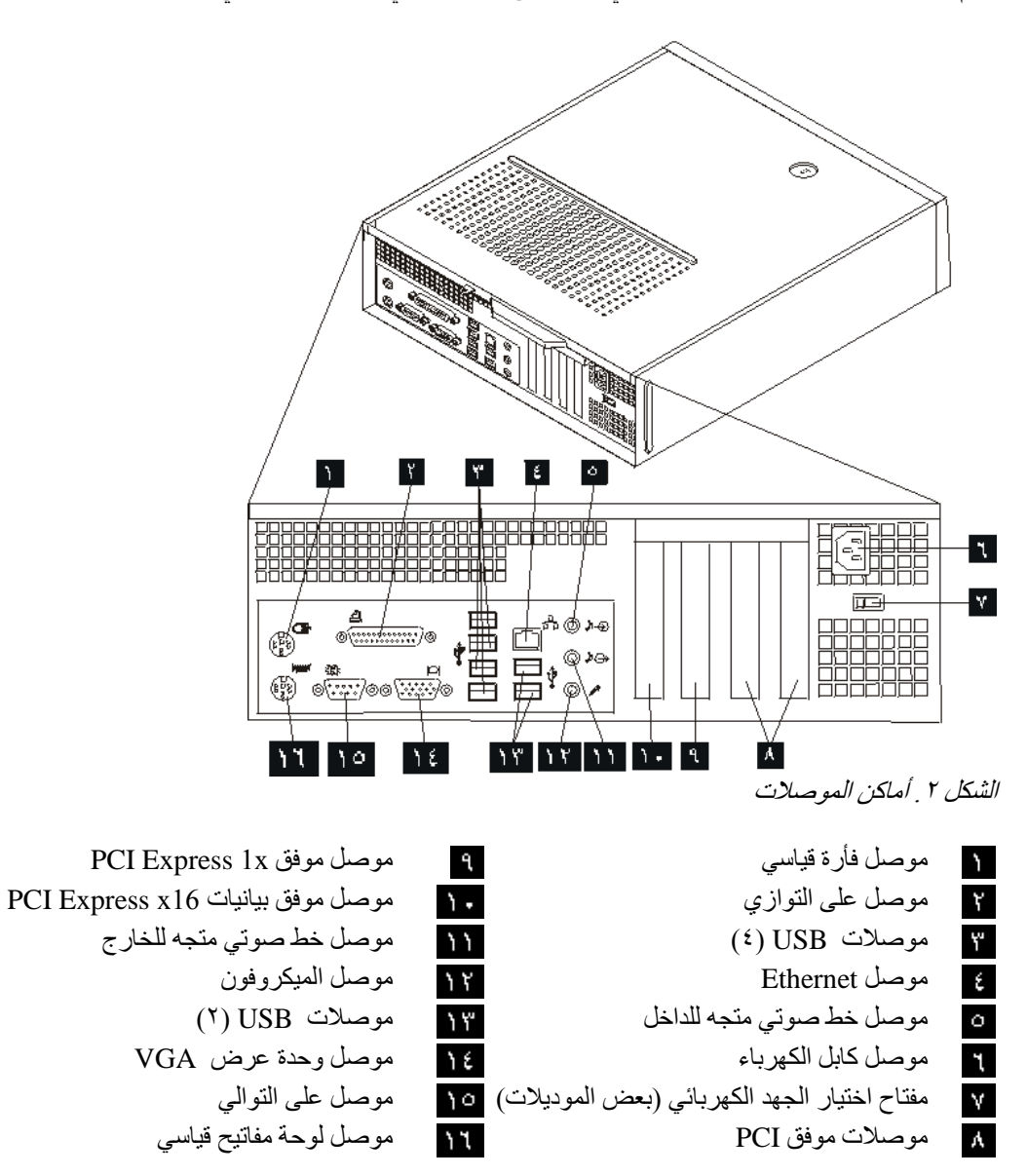

 $\circ$ 

### **تحديد مكان المكونات**

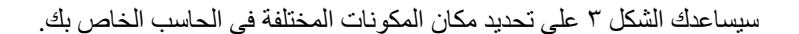

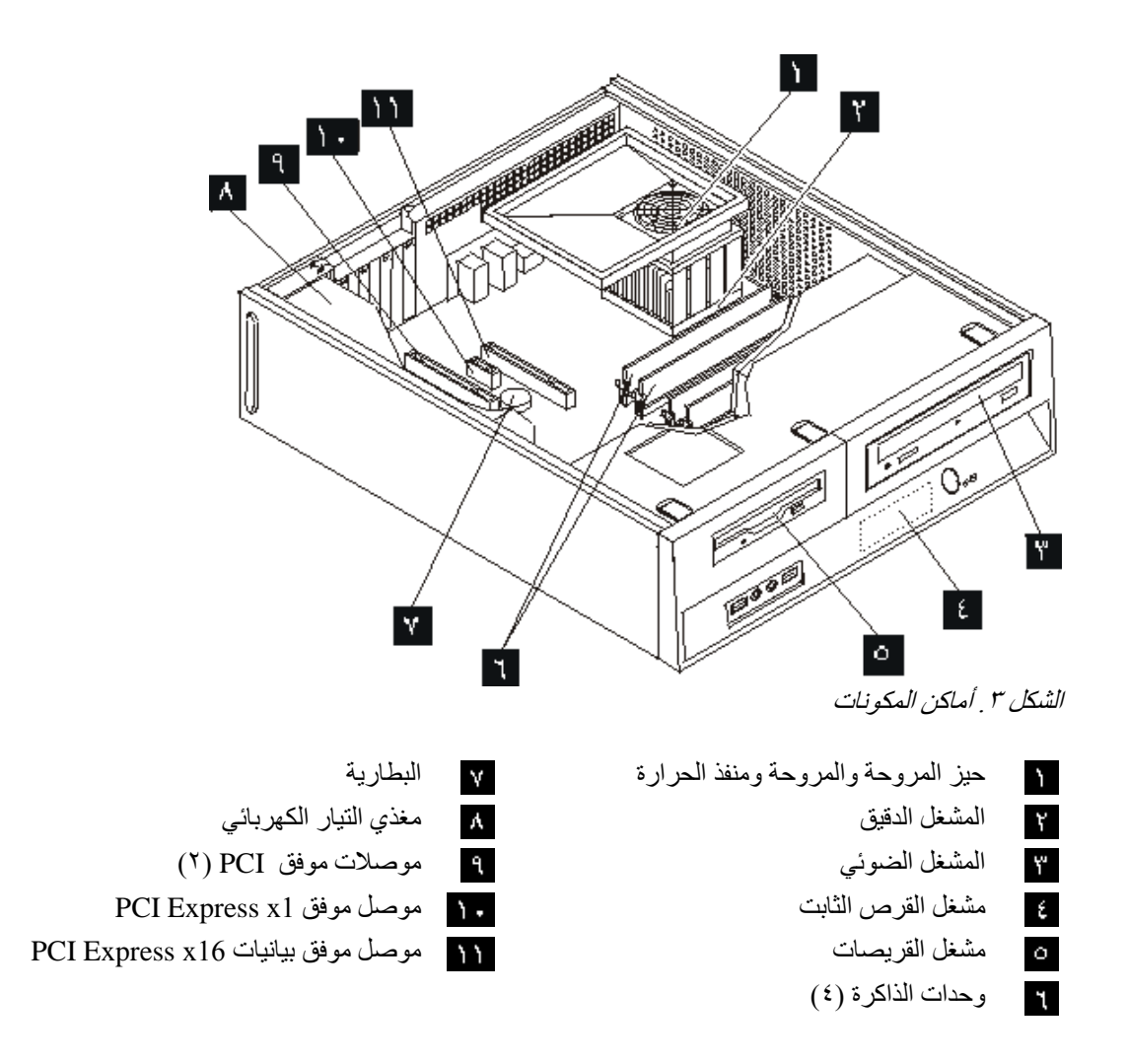

**ايجاد الأجزاء على لوحة النظام**

تعد لوحة النظام (التي تسمى في بعض الأحيان Planar أو Motherboard (عبارة عن لوحة الدائرة الكهربائية الرئيسية في الحاسب الآلي. حيث تتيح الوظائف الأساسية للحاسب الآلي آما تقوم بدعم العديد من الأجهزة.

يقوم الشكل ٤ بعرض أماآن الأجزاء على لوحة النظام.

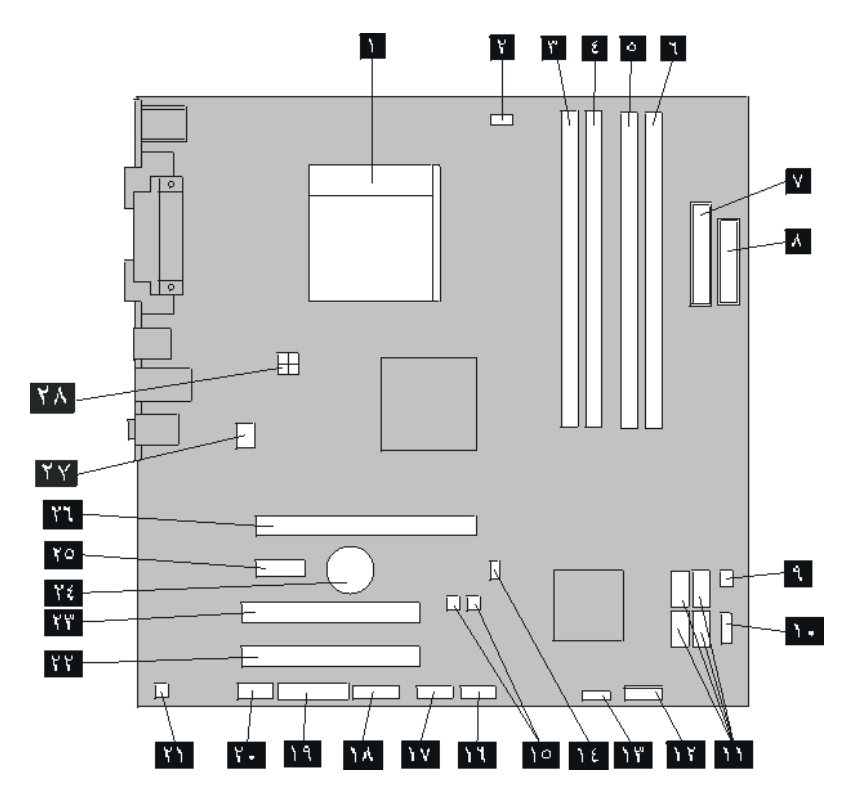

الشكل ٤ . أماكن الأجزاء على لوحة النظام

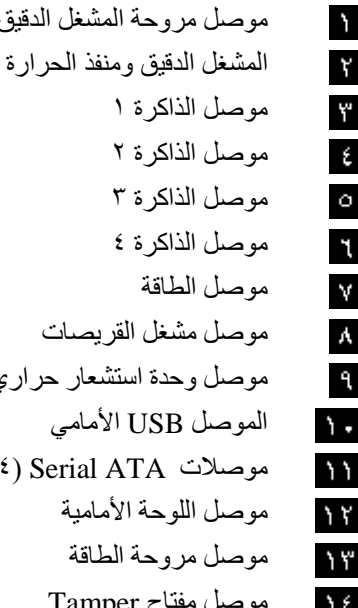

موصل مروحة المشغل الدقيق Jumper BIOS Flash الأمامي USB الأمامي موصل الذاآرة ١ موصل USB الأمامي موصل الذاآرة ٢ موصل (COM (Serial موصل الذاآرة ٣ موصل LEO موصل الذاآرة ٤ الموصل السمعي الأمامي موصل الطاقة موصل out Mono موصل مشغل القريصات موصل موفق PCI موصل وحدة استشعار حراري موصل موفق PCI الموصل USB الأمامي البطارية PCI Express x1 موفق موصل) ٤ (Serial ATA موصلات  $PCI$  Express  $x16$  موصل موفق بيانيات  $x16$ موصل مروحة الطاقة موصل مروحة النظام موصل مفتاح Tamper موصل الطاقة V12

# **الفصل الثالث. اختيارات ترآيب واستبدال الجهاز**

#### **تنبيه**

لا تقم بفتح الحاسب الآلي أو تحاول تنفيذ أي عملية من عمليات الاصلاح الا بعد قراءة "معلومات أمنية هامة" في دليل الأمن *والضمان* الذي كان متضمنا مع الحاسب الآلي الخاص بك للحاسب. للحصول على نسخ من *دليل الأمن والضمان،* اذهب الى موقع .http://www.lenovo.com/support

**ملاحظة: استخدم الأجزاء التي يتم اتاحتها بواسطة Lenovo فقط**.

# **الأدوات المطلوبة**

لتركيب بعض الاختيار ات في الحاسب الخاص بك، قد تحتاج نصل مستو أو مفك Phillips. قد يتطلب الأمر أدوات اضافية بالنسبة لبعض الاختيارات المعينة. ارجع الى التعليمات المتاحة مع الاختيار.

## **ترآيب اختيارات خارجية**

يمكن توصيل سماعات خارجية أو وحدة طباعة أو وحدة مسح الى الحاسب الخاص بك. بالنسبة لبعض الاختيارات الخارجية، يجب أن تقوم بتركيب برامج اضافية مع تركيب الوصلة الفعلية. عند اضافة اختيار خارجي، ارجع الى "تحديد مكان المفاتيح والموصلات على واجهة الحاسب الآلي الخاص بك" و" تحديد الموصلات على خلفية الحاسب الآلي الخاص بك" لتعريف الموصل المطلوب، ثم استخدم التعليمات المتاحة مع الاختيار لمساعدتك في تركيب الوصلة وتركيب أي بر امج أو مشغلات أجهزة مطلوبة للاختيار.

## **ازالة الغطاء**

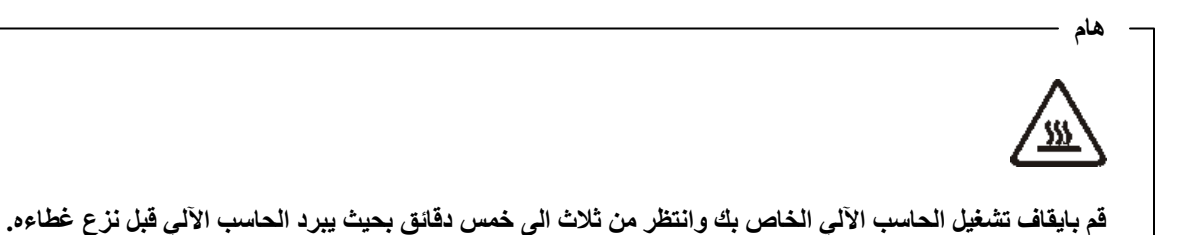

لازالة غطاء الحاسب الآلي:

- .١ قم بازالة أي وسط تخزين (قريص أو قرص مدمج أو شريط) من وحدات التشغيل، قم باغلاق نظام التشغيل الخاص بك، وايقاف كل الأجهزة المتصلة به.
	- ٢ . قم بفصل كل أسلاك الطاقة من المنافذ الكهربائية.
- .٣ قم بفصل آل الكابلات التي تم توصيلها بالحاسب. وهذا يتضمن أسلاك الطاقة وآابلات المدخلات/المخرجات (O/I ( وأي كابلات أخرى تم توصيلها للحاسب.
	- .٤ قم بازالة أي أجهزة اقفال، مثل قفل الغطاء، والذي يحمي الغطاء.

.٥ اضغط على مفتاح فك الغطاء الموجود بأعلى غطاء الحاسب، ثم اسحب الغطاء للخلف، وقم بازالته. اذا آان الحاسب الآلي الخاص بك يتضمن مفاتيح لحماية غطاء، قم عندئذ بنزعها ثم ازالة الغطاء.

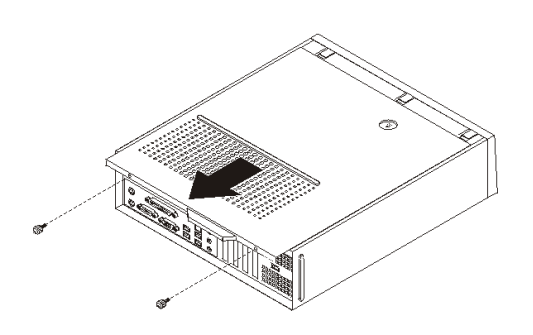

الشكل ٥ . سحب الغطاء

# **التوصل للمشغلات ومكونات لوحة النظام**

قد تحتاج لازالة مجموعة خانة المشغل للوصول الى مكونات لوحة النظام مثل الذاآرة، والبطارية، وCMOS.

للتوصل للمشغلات ومكونات لوحة النظام:

- .١ قم بازالة غطاء الحاسب. أنظر "ازالة الغطاء".
- .٢ قم بازالة الواجهة الأمامية عن طريق فك الثلاث مشابك مع رفع الواجهة للخارج من أعلى.

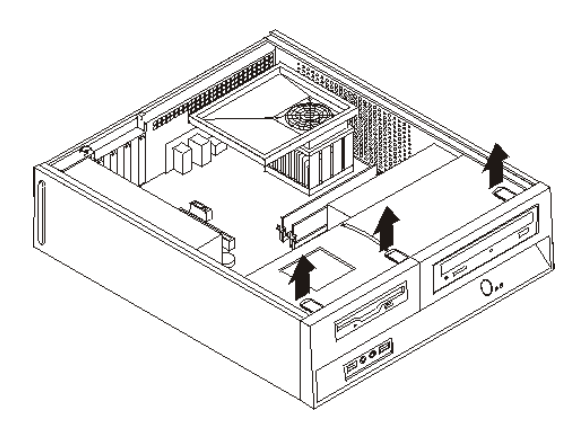

الشكل .<sup>٦</sup> ازالة الواجهة الأمامية

.٣ في بعض الموديلات، قد تحتاج لازالة موفقات PCI لتتمكن من الوصول الى البطارية.

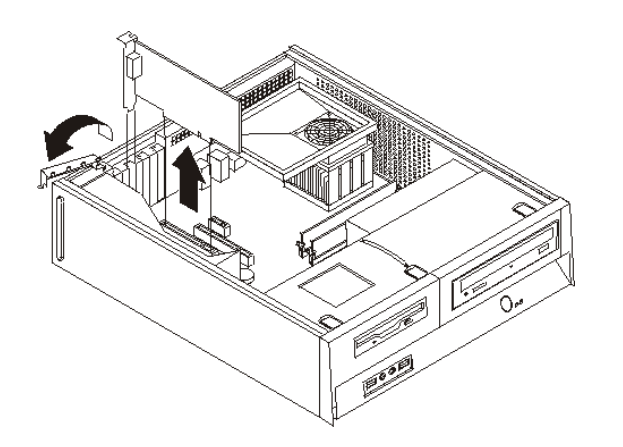

الشكل .<sup>٧</sup> ازالة موفق *PCI* 

٤ . باستخدام المقبض الأزرق . • أم برفع وسحب مجموعة خانة قرص التشغيل للأمام بحيث يتم محاذاة السنون في مجموعة خانة المشغل مع الثقوب الموجودة على جانبي الحاوية. قم بسحب المقبض لأعلى لازالة مجموعة خانة المشغل تماما من الحاوية. وطبقا لمكون الحاسب الذي ترغب في ازالته، فيمكنك اما فصل الكابلات من الجزء الخلفي من المشغلات أو ترآهم متصلين.

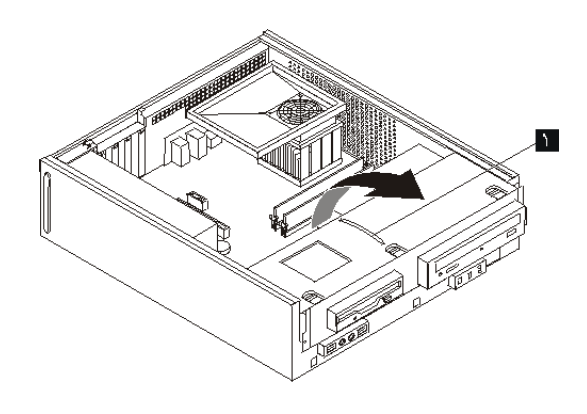

الشكل ٨. از الة مجموعة خانة المشغل

# **ترآيب الاختيارات الداخلية**

#### **هام**

قم بقراءة "التعامل مع الأجهزة الحساسة استاتيكيا" قبل فتح غطاء الحاسب.

#### تركيب الذاكر ة

يكون للحاسب الخاص بك موصلين يتم من خلالهما تركيب Double Date Rate 2 Dual Inline Memory Modules (DIMMs 2DDR (التي تتيح ذاآرة نظام بحجم ٨٫٠ جيجابايت بحد أقصى.

عند تركيب وحدات الذاكرة، يتم تطبيق القواعد التالية:

- 1.8 V, 240-pin, Double Data Rate 2 Synchronous Dynamic Random Access استخدم• .Memory (DDR2 SDRAM)
- استخدم وحدات ذاآرة بحجم ٢٥٦ ميجابايت، ٥١٢ ميجابايت، ١ جيجابايت، أو ٢ جيجابايت بحيث يمكن أن يصل حجم الذاكرة الى ٨٫٠ جيجابايت بحد أقصى.

**ملاحظة:** يمكن استخدام DIMMs SDRAM 2DDR فقط.

لتر كبب وحدة ذاكر ة:

- .١ قم بازالة غطاء الحاسب. أنظر "ازالة الغطاء".
- ٢ قد تحتاج لازالة مجموعة خانة المشغل للوصول الى موصلات الذاكرة. ارجع الى "التوصل للمشغلات ومكونات لوحة النظام".
	- ٣. قمّ بازالة أي أجزاء قد تعوق محاولات الوصول الى موصلات الذاكرة.
		- ٤ . قم بتحديد مكان موصلات الذاكر ة. ارجع الى الشكل ٤ .
			- .٥ قم بفتح الكلبسات المسئولة عن الاغلاق.

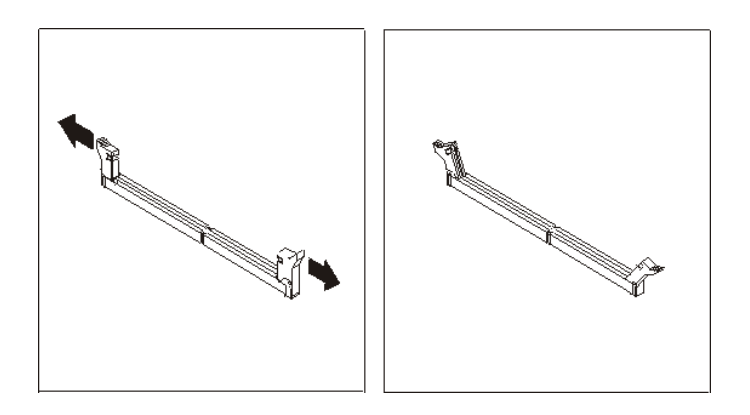

الشكل *٩ . كلبسات الغلق* 

٦ فضع وحدة الذاكرة على موصل الذاكرة. تأكد من محاذاة الثقب المسلم الموجود على وحدة الذاكرة مع مفتاح الموصل الموصل الموجود على لوحة النظام بطريقة صحيحة. قم بدفع وحدة الذاآرة لأسفل في الموصل حتى يتم اغلاق مسامير التثبيت.

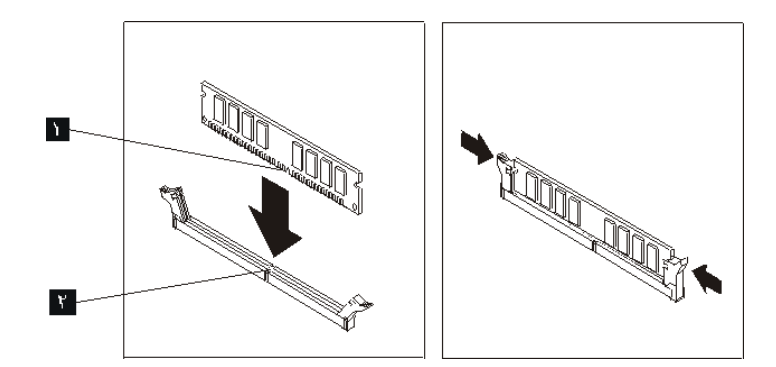

الشكل **١٠** تحديد مكا*ن وحدات الذاكر*ة

**ما يجب القيام به بعد ذلك:**

- للتعامل مع اختيار آخر، اذهب الى الجزء المناسب.
- لاآمال عملية الترآيب، اذهب الى "اتمام عملية تغيير الأجزاء".

## **ترآيب موفقات PCI**

يقدم هذا الجزء معلومات وتعليمات لتركيب وازالة موفقات PCI. يحتوي الحاسب الخاص بك على أربعة من موصلات التوسيع. يوجد موصلان لموفقات PCI، أحدهما هو موصل موفق 1x Express PCI، والأخر هو موصل موفق بيانيات PCI .Express x16

لتركيب موفق PCI:

- .١ قم بازالة غطاء الحاسب. أنظر "ازالة الغطاء".
- .٢ قم بفتح مقبض الموفق وازالة غطاء الموصل لموصل التوسع الملائم.

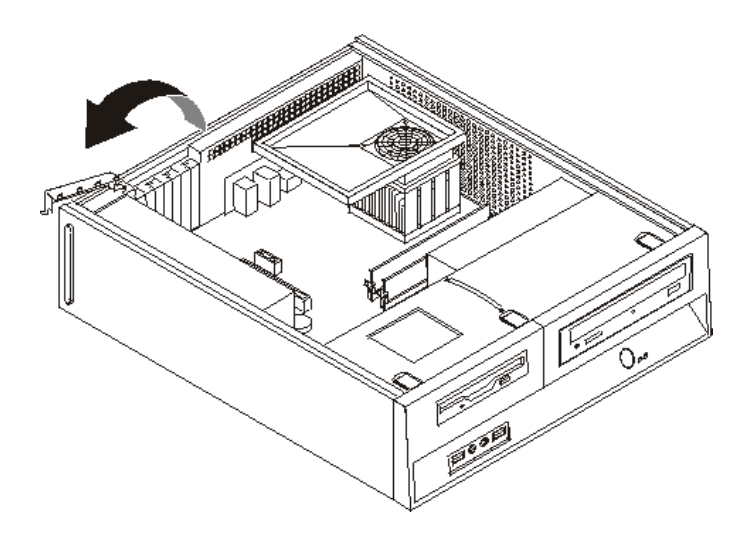

الشكل *.*<sup>١١</sup> فتح غطاء الموفق

- .٣ قم بازالة الموفق من الحاوية الحامية الخاصة به.
- ٤ . قم بتركيب الموفق في الموصل المناسب في لوحة النظام.

.٥ قم بغلق مقبض الموفق لتأمين الموفق.

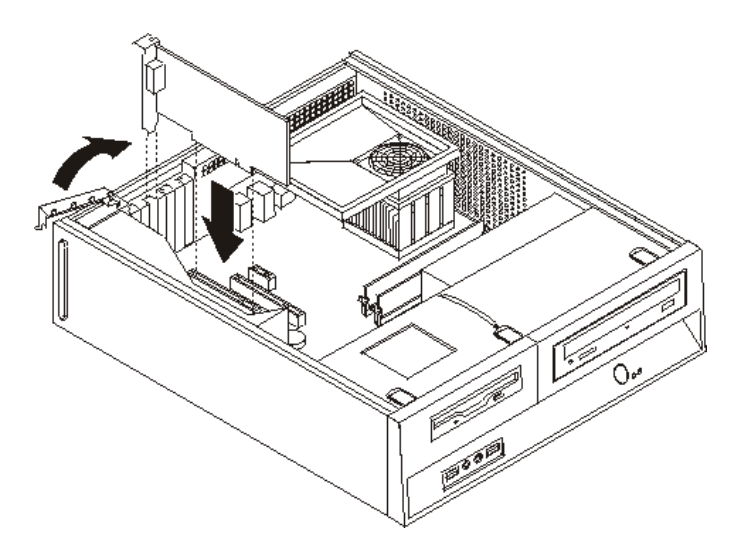

الشكل ١٢ تأمين الموفق

**ما يجب القيام به بعد ذلك:**

- للتعامل مع اختيار آخر، اذهب الى الجزء المناسب.
- لاآمال عملية الترآيب، اذهب الى "اتمام عملية تغيير الأجزاء".

### **ترآيب المشغلات الداخلية**

بقدم هذا الجز ء معلومات واجر اءات لتركبب واز الة المشغلات الداخلية.

المشغلات الداخلية هي أجهزة يستخدمها الحاسب الخاص بك لقراءة وتخزين البيانات. يمكنك اضافة مشغلات للحاسب الخاص بك لزيادة سعة التخزين ولاتاحة الامكانيات للحاسب حتى يقوم بقراءة أنواع الوسائط الأخرى. ومن المشغلات المختلفة المتاحة للحاسب الخاص بك ما يلي:

- Serial Advanced Technology Attachment (SATA) الثابتة الأقراص مشغلات•
	- مشغل القرص الثابت ATA على التوازي
	- المشغلات الضوئية، مثل مشغلات CD أو DVD
		- مشغلات الوسائط التي يمكن ازالتها

**ملاحظة:** يتم الاشارة أيضا لهذه المشغلات آمشغلات (IDE (Electronics Drive Integrated.

يتم تركيب المشغلات الداخلية في *خانات*. في هذا الكتاب، يتم الاشارة الى الخانات بالخانة ١، الخانة ٢، وهكذا.

عند تركيب مشغل داخلي، يجب ملاحظة ما هو نوع وحجم المشغل الذي يمكنك تركيبه في كل خانة. أيضا، يجب أن يتم توصيل كابلات وحدة التشغيل الداخلية بطريقة صحيحة لوحدة التشغيل التي تم تركيبها.

#### **محددات المشغلات**

يتم اتاحة المشغلات التالية التي يتم تركيبها بجهة التصنيع بالحاسب الخاص بك:

- المشغل الضوئي في الخانة ١ (بعض الموديلات)
- مشغل قرص ثابت بحجم ٣٫٥ بوصة في الخانة ٢
- مشغل قريصات بحجم ٣٫٥ بوصة في الخانة ٣ (بعض الموديلات)

تحتوي أية خانة لم يتم تركيب أي مشغل بها على حائل ثابت ولوحة خانات تم تركيبها.

يعرض الشكل التالي أماآن الخانات الخاصة بالمشغلات.

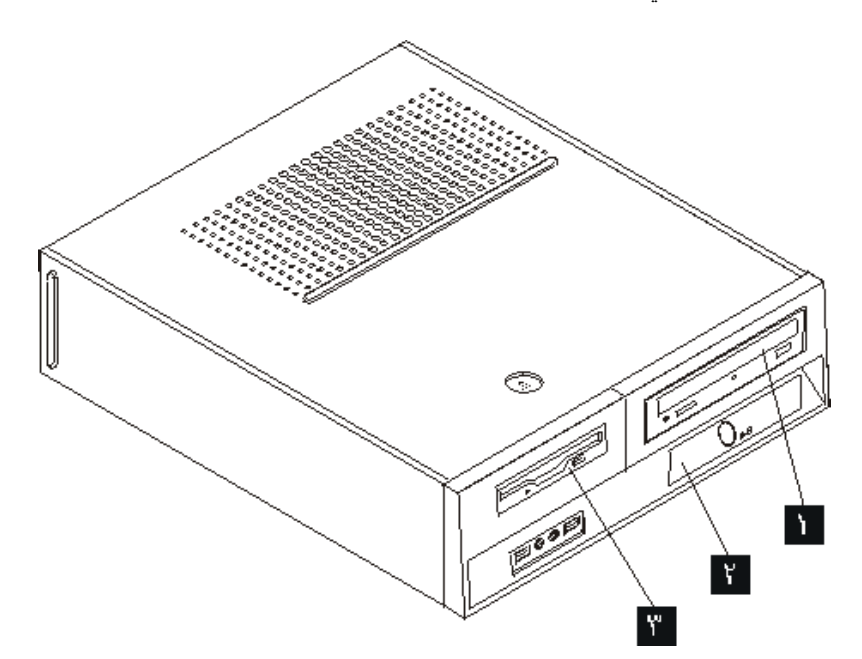

الشكل *.*<sup>١٣</sup> الخانات الخاصة بالمشغلات

يوضح الكشف التالي أنواع وأحجام المشغلات التي يمكنك تركيبها في كل خانة:

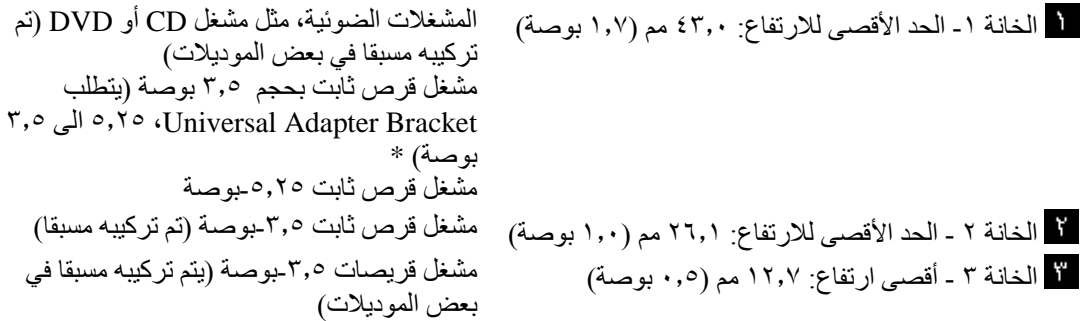

 \*يمكنك الحصول على Bracket Adapter Universal، ٥٫٢٥ الى ٣٫٥ بوصة، من موزع الحاسبات المحلي أو بالاتصال بمركز دعم العميل.

#### **ترآيب مشغل في الخانة ١**

لتركيب مشغل ضوئي أو مشغل قرص ثابت اضافي في الخانة ١، قم بما يلي:

- .١ قم بازالة غطاء الحاسب. أنظر "ازالة الغطاء".
- .٢ استخدام لوحة النظام. ارجع الى "التوصل للمشغلات ومكونات لوحة النظام".
- ٣ . اذا كنت تقوم بتركيب مشغل بوسط يمكن الاتصال به، مثل المشغل الضوئي، قم باز الة اللوحة البلاستيكية في الواجهة الأمامية من خلال الضغط على المشابك البلاستيكية التي تحمي اللوحة بداخل الواجهة الأمامية.
	- .٤ قم بازالة الواقي المعدني من خانة المشغل.
	- .٥ بالنسبة للمشغل -٥٫٢٥بوصة، قم بترآيب السناد الحاجز بجانب المشغل.

**ملاحظة:** اذا آنت تقوم بترآيب مشغل قرص ثابت بحجم ٣٫٥ بوصة يجب أن تستخدم Adapter Universal Bracket، ٥٫٢٥ الى ٣٫٥ بوصة. يمكنك الحصول عليه من خلال موزع الحاسب المحلي أو من خلال الاتصال بمركز دعم العملاء.

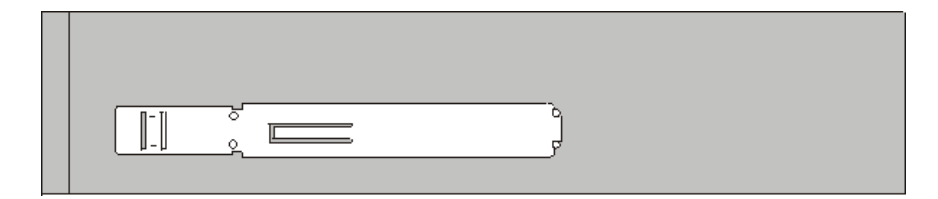

الشكل *.*<sup>١٤</sup> أداة التثبيت

٦ ٍ قم بتركيب المشغل في خانة المشغل حتى يوضع في مكانه الصحيح.

**ملاحظة:** أثناء ترآيب Bracket Adapter Universal، واذا لم تكن أداة التثبيت متاحة، قم بترآيب المسامير بحيث تحمي الموفق وتقوم بتثبيته داخل خانة المشغل.

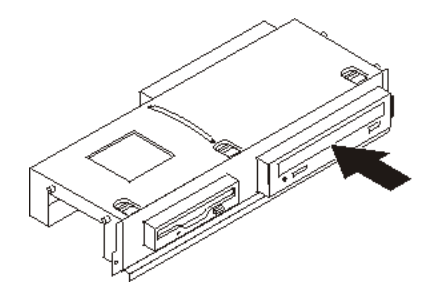

الشكل ١٥ تركيب مشغل

.٧ قم بمحاذاة مجموعة خانة المشغل مع الفتحتين والقضبان على جانبي الهيكل وقم بتوصيل آابل المشغل الجديد بلوحة النظام. أنظر "توصيل مشغلات".

#### **توصيل مشغلات**

تختلف خطوات توصيل المشغل وفقا لنوع المشغل التي يتم توصيلها. استخدم أي من الاجراءات التالية لتوصيل المشغل الخاصة بك.

**توصيل مشغل ضوئي أو مشغل قرص ثابت ATA على التوالي**

- ١ \_ حدد مكان كابل الاشارة الذي له موصلين والذي يتم اتاحته مع الحاسب أو مع المشغل الجديد ِ
	- .٢ حدد مكان موصل 1 IDE على لوحة النظام. أنظر "ايجاد الأجزاء على لوحة النظام".
- .٣ قم بتوصيل احدى نهايات آابل الاشارة بالمشغل والنهاية الأخرى بموصل 1 IDE الموجود على لوحة النظام.
	- .٤ حدد مكان موصل الكهرباء المكون من أربعة أسلاك الذي يسمى 4P وتوصيله بالمشغل.

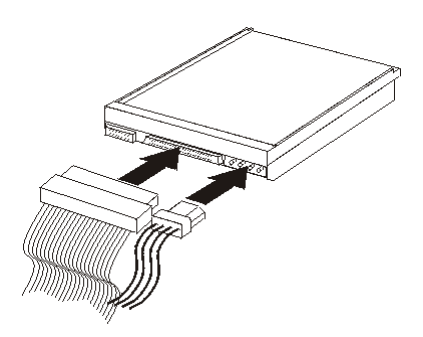

الشكل *.*<sup>١٦</sup> توصيل مشغل قرص ثابت *ATA* على التوازي

#### **توصيل مشغل قرص ثابت ATA على التوالي اضافي**

يمكن توصيل مشغل قرص ثابت على التوالي بأي موصل SATA متاح.

- ١ \_ حدد مكان كابل الاشار ة الذي يتم اتاحته مع المشغل الجديد.
- .٢ حدد مكان موصل SATA المتاح بلوحة النظام. أنظر "ايجاد الأجزاء على لوحة النظام".
- .٣ قم بتوصيل احدى نهايات آابل الاشارة للمشغل والنهاية الأخرى لموصل SATA المتاح بلوحة النظام.
	- .٤ حدد مكان موصلات الطاقة المكون من خمس أسلاك اضافية ثم قم بتوصيلها بالمشغل.

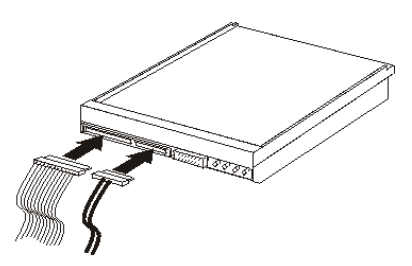

الشكل *.*<sup>١٧</sup> توصيل مشغل *ATA* على التوالي

**ما يجب القيام به بعد ذلك:**

- للتعامل مع اختيار آخر، اذهب الى الجزء المناسب.
- لاكمال عملية التركيب، اذهب الى "اتمام عملية تغيير الأجزاء".

### **ترآيب مشغل قريصات في الخانة ٣**

لتركيب مشغل قريصات في الخانة ٣، قم بما يلي:

- .١ قم بازالة غطاء الحاسب. أنظر "ازالة الغطاء".
- .٢ استخدم لوحة النظام. ارجع الى "التوصل للمشغلات ومكونات لوحة النظام".
- .٣ قم بازالة الحائل المعدنى من خانة مشغل القريصات باستخدام مفك ذو نصل مستو لفكه برفق.
- .٤ قم بازالة اللوحة البلاستيكية في الواجهة الأمامية من خلال الضغط على المشابك البلاستيكية التي تحمي اللوحة بداخل الواجهة الأمامية.
	- .٥ قم بترآيب السناد الحاجز على جانب مشغل القريصات.

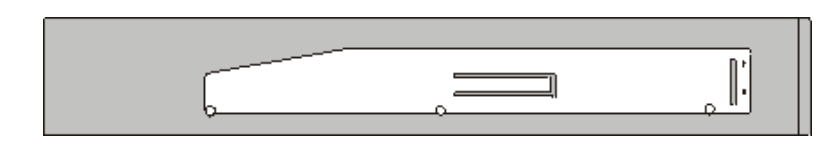

الشكل *.*<sup>١٨</sup> أداة التثبيت

٦ \_ قم بتركيب وحدة القريصات في الخانة المخصصة لها من الأمام وتأكد من تثبيتها في مكانها باحكام.

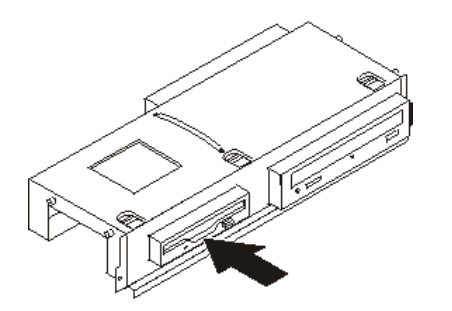

الشكل 1*9 . تر*كيب مشغل القريص

.٧ قم بمحاذاة مجموعة خانة المشغل مع الفتحتين والقضبان على جانبي الهيكل وقم بتوصيل الكابل المسطح بالمشغل الجديد.

**ما يجب القيام به بعد ذلك:**

- للتعامل مع اختيار آخر، اذهب الى الجزء المناسب.
- لاآمال عملية الترآيب، اذهب الى "اتمام عملية تغيير الأجزاء".

## **استبدال البطارية**

يحتوي الحاسب الخاص بك على نوع ذاكرة خاص يقوم بحفظ التاريخ والوقت ومحددات الخصائص الضمنية، مثل تخصيص (توصيف) المنفذ المتوازي. تظل البطارية محتفظة بهذه المعلومات عند ايقاف تشغيل الحاسب.

لا تتطلب البطارية عادة اجراء أية عملية شحن أو صيانة خلال عمرها؛ لكن، لا توجد بطارية تدوم الى الأبد. اذا حدث تلف بالبطارية، سيتم فقد معلومات التاريخ والوقت والتوصيف (متضمنة كلمات السرية)<sub>.</sub> سيتم عرض رسالة خطأ عند تشغيل الحاسب.

ارجع الى "ملحوظة عن بطارية الليثيوم" في دليل الأمن والضمان للحصول على معلومات عن استبدال والتخلص من البطارية.

لتغيير البطارية:

- ١ فقم بايقاف تشغيل الحاسب وفصل كابل الطاقة من المنفذ الكهربائي ومن الحاسب.
	- .٢ قم بازالة غطاء الحاسب. أنظر "ازالة الغطاء".
- .٣ قد تحتاج الى الوصول الى مكونات لوحة النظام. ارجع الى "التوصل للمشغلات ومكونات لوحة النظام".
	- .٤ قم بتحديد مكان البطارية. أنظر الشكل .٣
		- .٥ قم بازالة البطارية القديمة.

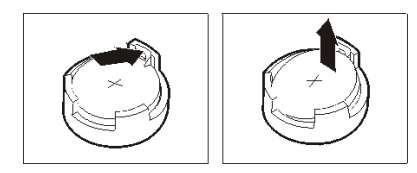

الشكل *.*<sup>٢٠</sup> ازالة البطارية

.٦ ترآيب البطارية الجديدة.

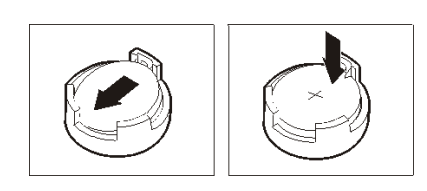

الشكل ٢١ .تركيب البطارية

.٧ أعد وضع غطاء الحاسب، وقم بتوصيل الكابلات. أنظر "اتمام عملية تغيير الأجزاء".

**ملاحظة:** عند تشغيل الحاسب لأول مرة بعد استبدال البطارية، قد يتم عرض رسالة خطأ. ويعد ذلك طبيعيا بعد استبدال البطارية.

- .٨ قم بتشغيل الحاسب وآل الأجهزة المتصلة به.
- .٩ استخدم برنامج Utility Setup لتحديد التاريخ والوقت وآلمة السرية. ارجع الى دليل مستخدم *ThinkCentre*، ."Setup Utility استخدام"

## **تغيير مشغل القرص الثابت**

**تنبيه**

**هام**

لا تقم بفتح الحاسب الآلي أو تحاول تنفيذ أي عملية من عمليات الاصلاح الا بعد قراءة "معلومات أمنية هامة" في دليل الأمن *والضمان* الذي كان متضمنا مع الحاسب الآلي الخاص بك للحاسب. للحصول على نسخ من *دليل الأمن والضمان،* اذهب الى موقع .http://www.lenovo.com/support

يتيح لك هذا الجزء التعليمات التي تساعدك في معرفة كيفية تغيير واستبدال مشغل القرص الثابت.

عند استلام مشغل قرص ثابت جديد، سيتم أيضا استلام مجموعة من أقراص *Recovery Product*. ستتيح لك مجموعة أقراص *Recovery Product* امكانية استعادة المحتويات الأصلية للقرص الثابت والتي آانت موجودة عندما تم استلام الحاسب الآلي من المصنع. لمزيد من المعلومات عن استعادة البرامج التي تم تركيبها من المصنع، ارجع الى الجزء "استعادة بر امج" الموجود ف*ي دليل المستخدم*.

لاستبدال مشغل القرص الثابت، قم بما يلي:

- .١ قم بازالة غطاء الحاسب. أنظر "ازالة الغطاء".
- .٢ قم بازالة مجموعة خانة المشغل. أنظر "التوصل للمشغلات ومكونات لوحة النظام".
- .٣ استخدم المقبض الأزرق للف مشغل القرص الثابت والسناد لأعلى، ثم قم بازاحة القرص الثابت الى اليسار الى أن يتحرر من سنون التثبيت في الجزء السفلي من الهيكل، ثم قم باخراجه تماما من الهيكل.

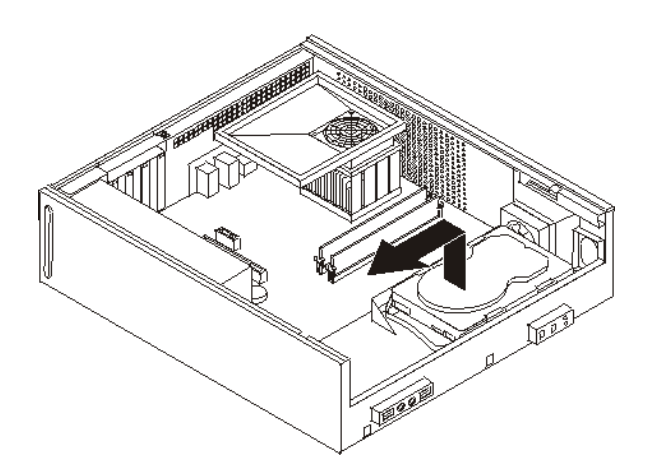

الشكل *.*<sup>٢٢</sup> ازالة مشغل القرص الثابت

٤ . نزع كابلات الاشارة والكهرباء من الجزء الخلفي من قرص التشغيل الثابت.

0 <sub>.</sub> قم بتركيب المشغل الجديد في السناد الأزرق، ثم قم بثني السناد مع محاذاة السنون من المسلم اللي المع الموجودة بالسناد مع الثقوب الموجودة في مشغل القرص الثابت. لا تلمس لوحة الدائرة الكهربائية الموجودة أسفل مشغل القرص الثابت.

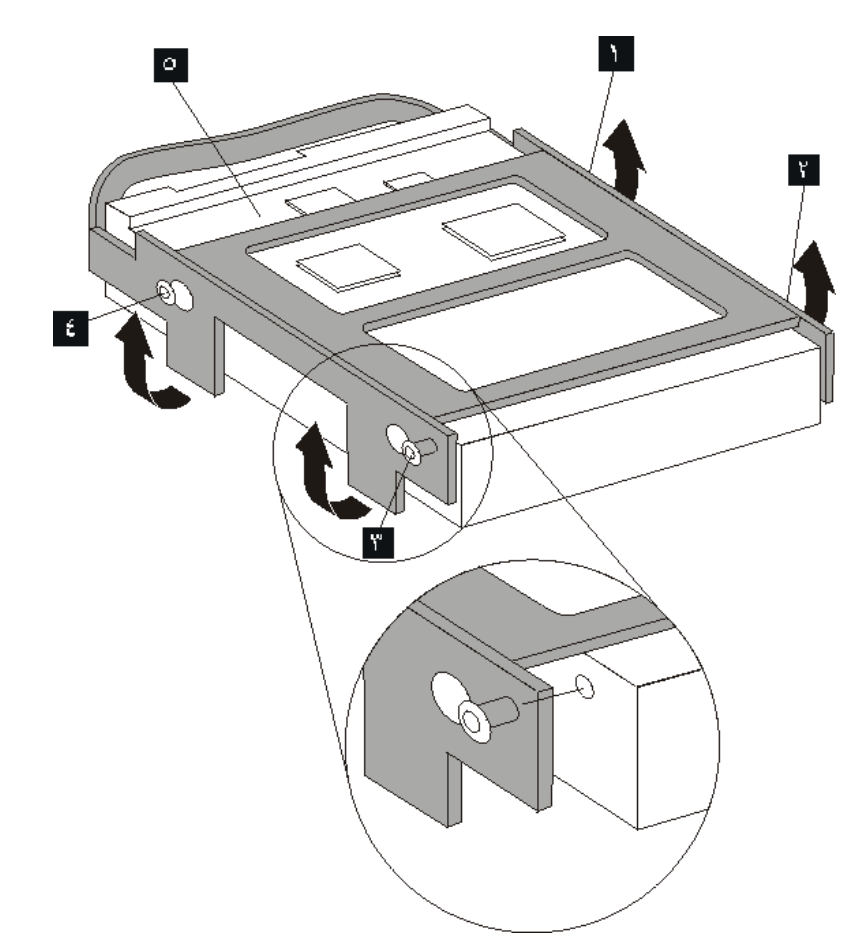

الشكل *.*<sup>٢٣</sup> محاذاة السنون مع الثقوب الموجودة في مشغل القرص الثابت

- ٦ قم بتوصيل كابلات الاشارة والكهرباء الى الجزء الخلفي من مشغل القرص الثابت.
- .٧ ضع مشغل القرص الثابت والسناد بحيث يدخل في سنون التثبيت الموجودة في الجزء السفلي من الهيكل عندما تقوم بازاحة السناد الى اليمين.
	- .٨ قم بازاحة مشغل القرص الثابت والسناد الى اليمين الى أن يثبت في موضعه.
		- .٩ اذهب الى "اتمام عملية تغيير الأجزاء".

# **تغيير مشغل القريص**

**تنبيه**

لا تقم بفتح الحاسب الآلي أو تحاول تنفيذ أي عملية من عمليات الاصلاح الا بعد قراءة "معلومات أمنية هامة" في دليل الأمن و*الضمان* الذي كان متضمنا مع الحاسب الألي الخاص بك للحاسب. للحصول على نسخ من *دليل الأمن والضمان،* اذهب الى موقع .http://www.lenovo.com/support

يقدم هذا الجزء تعليمات عن كيفية استبدال مشغل القريصات.

- .١ قم بازالة غطاء الحاسب. أنظر "ازالة الغطاء".
- .٢ للاتصال بمكونات لوحة النظام، أنظر "التوصل للمشغلات ومكونات لوحة النظام".
- .٣ قم بفك مشغل القريص عن طريق الضغط على السناد الحاجز الأزرق اللون الموجود على جانب المشغل.
	- .٤ قم بازالة مشغل القريصات المعطل عن طريق اخراجه من واجهة مجموعة خانة المشغل.

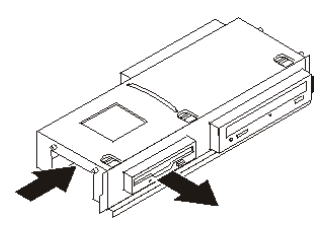

الشكل ٢٤ .از الة مشغل القريص

0 ٍ قم باز الة ذر اع أداة الاحتجاز من المشغل الذي به عطل ثم قم بتركيبه على المشغل الجديد ِ

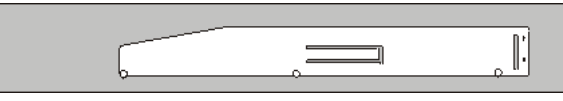

الشكل ٢٥ <sub>ـ.</sub> الاحتفاظ بالسناد لمشغل القريص

٦ ٍ قم بتركيب وحدة القريصات الجديدة في الخانة المخصصة لها من الأمام وتأكد من تثبيتها في مكانها باحكام.

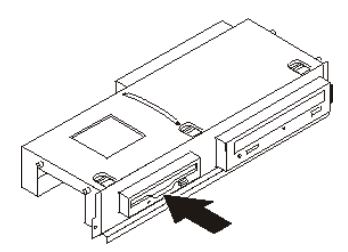

الشكل ٢٦ . تركيب مشغل القريص الجديد

.٧ اذهب الى "اتمام عملية تغيير الأجزاء".

# **تغيير المشغل الضوئي**

**تنبيه**

لا تقم بفتح الحاسب الآلي أو تحاول تنفيذ أي عملية من عمليات الاصلاح الا بعد قراءة "معلومات أمنية هامة" في دليل الأمن و*الضمان* الذي كان متضمنا مع الحاسب الألي الخاص بك للحاسب. للحصول على نسخ من *دليل الأمن والضمان،* اذهب الى موقع .http://www.lenovo.com/support

يتيح لك هذا الجزء تعليمات عن كيفية استبدال المشغل الضوئي.

- .١ قم بازالة غطاء الحاسب. أنظر "ازالة الغطاء".
- .٢ للاتصال بمكونات لوحة النظام، أنظر "التوصل للمشغلات ومكونات لوحة النظام".
- .٣ قم بفك المشغل الضوئي عن طريق الضغط على السناد الحاجز الأزرق اللون الموجود على جانب المشغل.
	- .٤ قم باخراج المشغل الضوئي الذي تقوم باستبداله من واجهة مجموعة خانة المشغل.

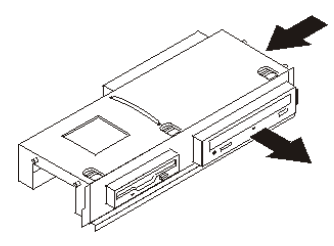

الشكل ٢٧ <sub>.</sub> از الة المشغل الضوئي

.٥ قم بازالة ذراع أداة الاحتجاز من المشغل الذي به عطل ثم قم بترآيبه على المشغل الجديد.

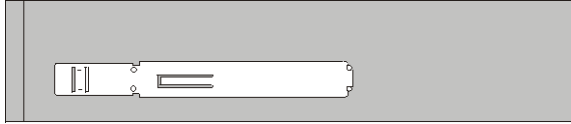

الشكل ٢٨ <sub>ـ.</sub> الاحتفاظ بالسناد للمشغل الضوئي

٦ ٍ قم بتركيب المشغل الضوئي الجديد في الخانة حتى يتم وضعه في المكان الصحيح.

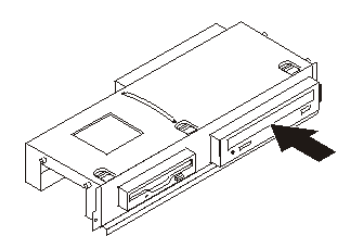

الشكل ٢*٩ . تر*كيب المشغل الضوئ*ي ال*جديد

.٧ اذهب الى "اتمام عملية تغيير الأجزاء".

# **استبدال مجموعة مخفض الحرارة ومجموعة المروحة**

**تنبيه** لا تقم بفتح الحاسب الآلي أو تحاول تنفيذ أي عملية من عمليات الاصلاح الا بعد قراءة "معلومات أمنية هامة" في دليل الأمن و*الضمان* الذي كان متضمنا مع الحاسب الألي الخاص بك للحاسب. للحصول على نسخ من *دليل الأمن والضمان،* اذهب الى موقع .http://www.lenovo.com/support

يتيح لك هذا الجزء التعليمات التي تساعدك في معرفة كيفية تغيير واستبدال مجموعة مخفض الحرارة ومجموعة المروحة.

- .١ قم بازالة غطاء الحاسب. أنظر "ازالة الغطاء".
- ٢ \_ قم بنز ع كابلات مروحة المشغل الدقيق من لوحة النظام. ارجع الى "ايجاد الأجزاء على لوحة النظام".
- .٣ قم بازالة حيز المروحة من مخفض الحرارة ومجموعة المروحة. ارجع الى "تحديد مكان المكونات".
	- .٤ قم بازالة المسامير الأربعة التي تحمي مخفض الحرارة ومجموعة المروحة بلوحة النظام.

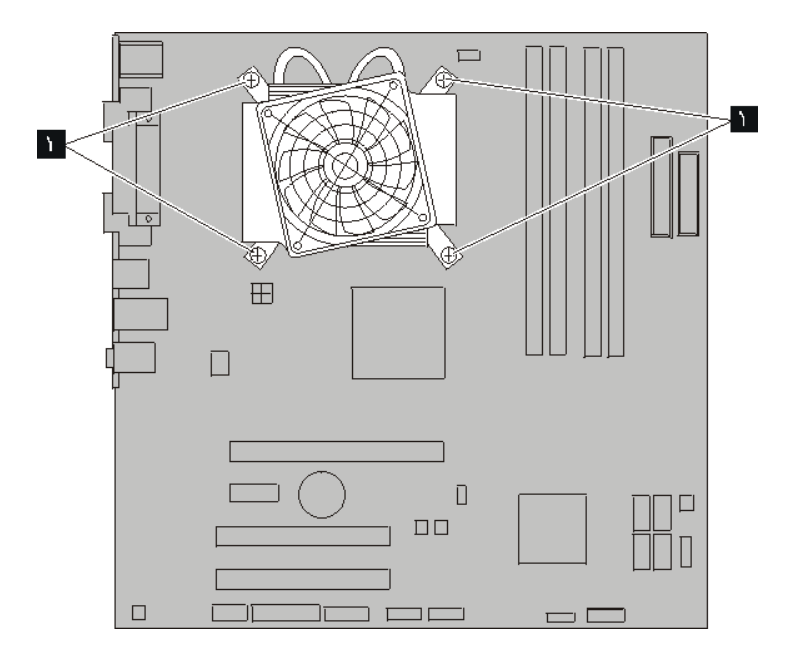

الشكل *.*<sup>٣٠</sup> ازالة مخفض الحرارة المثبت في موضعه بواسطة المسامير

**ملاحظة:** قد تحتاج الى القيام برفق بلف مخفض الحرارة لتحريره من المشغل الدقيق.

.٥ ارفع مخفض الحرارة ومجموعة المروحة بعيدا عن لوحة النظام.

.٦ ضع مخفض الحرارة الجديد على الحواجز البلاستيكية بحيث يتم محاذاة المسامير الأربعة مع ثقوبهم في لوحة النظام. قم بتثبيت المسامير الأربعة لمخفض الحرارة ومجموعة المروحة مع لوحة النظام.

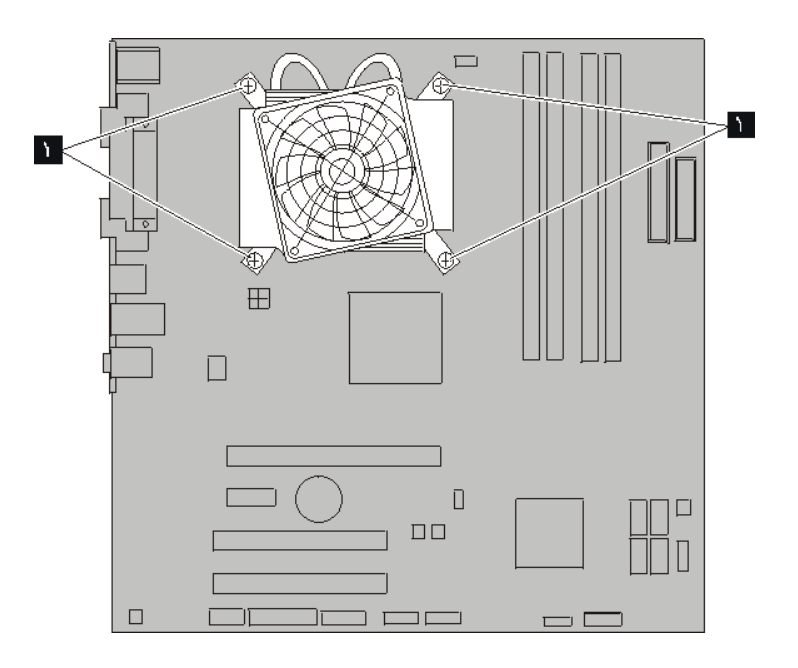

الشكل *.*<sup>٣١</sup> استبدال مسامير مخفض الحرارة ومجموعة المروحة

- ٧. قم بتوصيل كابل مروحة المشغل الدقيق بموصل مروحة المشغل الدقيق الموجود بلوحة النظام.
	- .٨ اذهب الى "اتمام عملية تغيير الأجزاء".

# **تغيير مجموعة مروحة النظام**

**تنبيه**

لا تقم بفتح الحاسب الآلي أو تحاول تنفيذ أي عملية من عمليات الاصلاح الا بعد قراءة "معلومات أمنية هامة" في دليل الأمن و*الضمان* الذي كان متضمنا مع الحاسب الألي الخاص بك للحاسب. للحصول على نسخ من *دليل الأمن والضمان،* اذهب الى موقع .http://www.lenovo.com/support

يقدم لك هذا الجزء تعليمات عن طريقة تغيير واستبدال مجموعة مروحة النظام.

- .١ قم بازالة غطاء الحاسب. أنظر "ازالة الغطاء".
- .٢ للاتصال بمكونات لوحة النظام، أنظر "التوصل للمشغلات ومكونات لوحة النظام".
- .٣ قم بنزع الكابلات الخاصة بمروحة النظام من لوحة النظام. ارجع الى "ايجاد الأجزاء على لوحة النظام".
	- .٤ قم بازالة مشغل القرص الثايت. أنظر "تغيير مشغل القرص الثابت".
		- .٥ قم بازالة المسمارين الذين يثبتان مجموعة مروحة النظام.
- .٦ قم بازالة مجموعة مروحة النظام عن طريق جذب السناد الى الخارج ورفعه بعيدا عن لوحة النظام لازالته تماما.

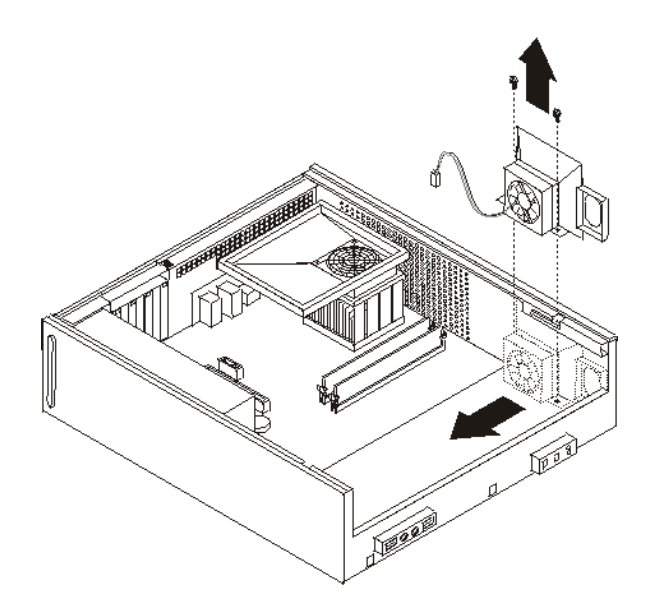

الشكل *.*<sup>٣٢</sup> ازالة مجموعة مروحة النظام

- ٧ قم بتركيب مجموعة مروحة النظام الجديدة وقم بتركيب المسمارين الذين يثبتان مجموعة المروحة.
	- ٨. قم بتوصيل كابل مروحة النظام بموصل مروحة النظام بلوحة النظام.
		- .٩ قم باستبدال مشغل القرص الثايت.
		- .١٠ اذهب الى "اتمام عملية تغيير الأجزاء".

# **تغيير وحدات الذاآرة**

**تنبيه**

لا تقم بفتح الحاسب الآلي أو تحاول تنفيذ أي عملية من عمليات الاصلاح الا بعد قراءة "معلومات أمنية هامة" في دليل الأمن و*الضمان* الذي كان متضمنا مع الحاسب الآلي الخاص بك للحاسب. للحصول على نسخ من *دليل الأمن والضمان،* اذهب ال<sub>ى</sub> موقع .http://www.lenovo.com/support

يتيح لك هذا الجزء بعض التعليمات التي تساعدك في معرفة كيفية تغيير وحدات الذاكرة.

**ملاحظة:** يستطيع الحاسب الآلي الخاص بك دعم أربعة من وحدات الذاآرة.

- .١ قم بازالة غطاء الحاسب. أنظر "ازالة الغطاء".
- .٢ قد تحتاج لازالة مجموعة خانة المشغل للوصول الى موصلات الذاآرة. ارجع الى "التوصل للمشغلات ومكونات لوحة النظام".
	- ٣. قم بازالة أي أجزاء تمنع الاتصال بموصلات الذاكرة.
	- ٤ . قم باز الة وحدات الذاكرة الجاري تغيير ها من خلال فتح المشابك الحاجزة.

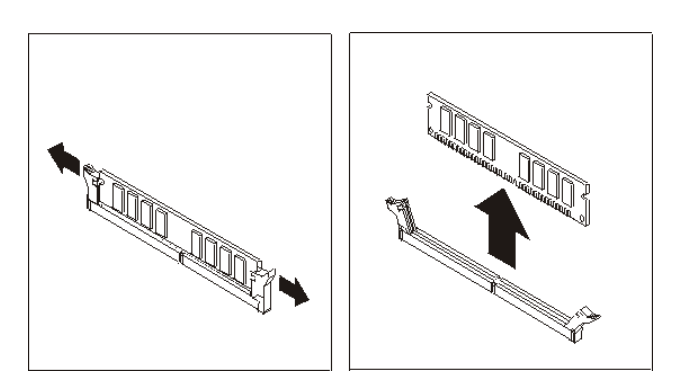

الشكل ٣٣ <sub>ـ</sub> از الة وحدات الذاكرة

ه ضع وحدات الذاكرة الجديدة على موصل الذاكرة. تأكد من محاذاة الثقب المسلح على المدة الذاكرة لمفتاح الموصل المتاح على لوحة النظام بطريقة صحيحة. ادفع وحدة الذاآرة لأسفل في موصل الذاآرة حتى يتم اغلاق مسامير التثبيت.

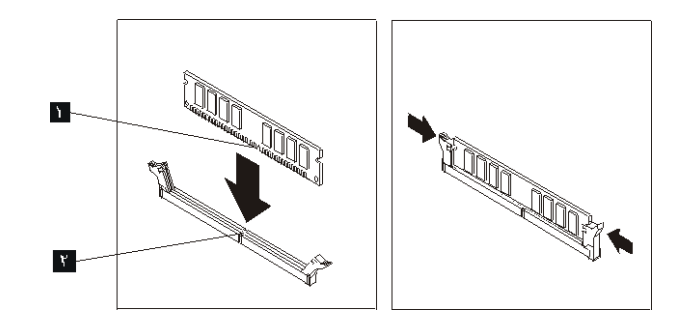

الشكل ٣٤ . تركيب وحدات الذاكرة

.٦ اذهب الى "اتمام عملية تغيير الأجزاء".

# **تغيير موفق PCI**

**تنبيه**

لا تقم بفتح الحاسب الآلي أو تحاول تنفيذ أي عملية من عمليات الاصلاح الا بعد قراءة "معلومات أمنية هامة" في دليل الأمن *والضمان* الذي كان متضمنا مع الحاسب الآلي الخاص بك للحاسب. للحصول على نسخ من *دليل الأمن والضمان،* اذهب الى موقع .http://www.lenovo.com/support

يوفر هذا الجزء معلومات عن آيفية تغيير موفق PCI.

- .١ قم بازالة غطاء الحاسب. أنظر "ازالة الغطاء".
- .٢ قم بفتح قفل الموفق وازالة الموفق الذي أحدث عطل.

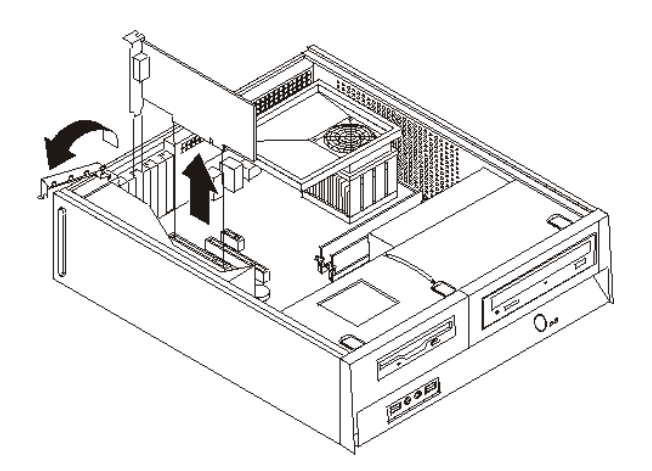

الشكل ٣٥ <sub>.</sub> از الة الموفق

- .٣ قم بازالة الموفق الجديد من الحاوية الخاصة به.
- ٤ . قم بتر كيب الموفق الجديد على الموصل المناسب له في النظام واغلاق فتحة الموفق.

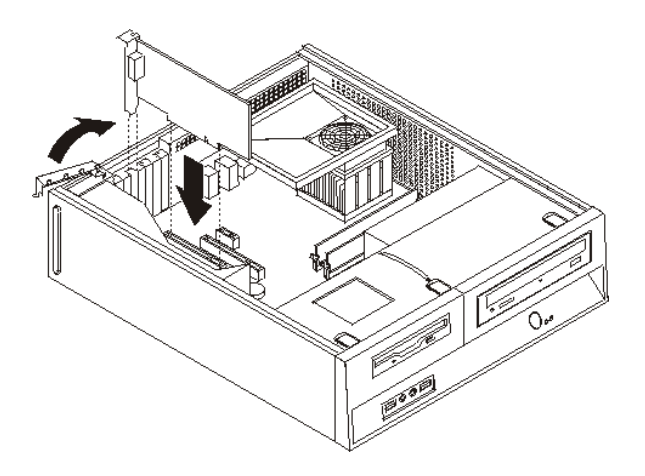

الشكل ٣٦ . تركيب الموفق الجديد

.٥ اذهب الى "اتمام عملية تغيير الأجزاء".

# **تغيير لوحة المفاتيح**

**تنبيه**

لا تقم بفتح الحاسب الآلي أو تحاول تنفيذ أي عملية من عمليات الاصلاح الا بعد قراءة "معلومات أمنية هامة" في دليل الأمن *والضمان* الذي كان متضمنا مع الحاسب الآلي الخاص بك للحاسب. للحصول على نسخ من *دليل الأمن والضمان،* اذهب الى موقع .http://www.lenovo.com/support

يوفر هذا الجزء معلومات عن كيفية تغيير لوحة المفاتيح.

- .١ قم بازالة أي وسط تخزين (قريص أو قرص مدمج أو شريط) من المشغلات، قم باغلاق نظام التشغيل الخاص بك، وايقاف كل الأجهزة المتصلة به.
	- ٢ . قم بفصل كل أسلاك الطاقة من المنافذ الكهر بائية.
		- .٣ حدد مكان موصل لوحة المفاتيح.

**ملاحظة:** قد تكون لوحة المفاتيح الخاصة بك متصلة بموصل لوحة مفاتيح قياسي أو بموصل USB . ارجع الى "تحديد مكان الموصلات على خلفية الحاسب الآلي الخاص بك" أو "تحديد مكان المفاتيح والموصلات على واجهة الحاسب الآلي الخاص بك" بعد معرفة المكان الذي يتم توصيل لوحة المفاتيح به.

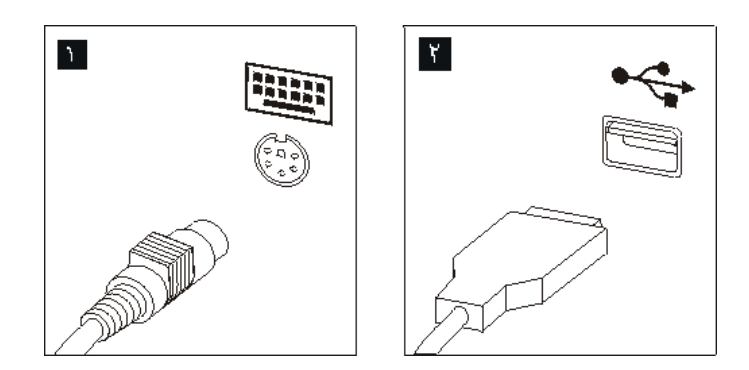

الشكل ٣٧ <sub>.</sub> موصلات لوحة المفاتيح

- ٤ . قم بنز ع كابل لوحة المفاتيح التي بها عطل من الحاسب الآلي.
- .٥ قم بتوصيل لوحة المفاتيح الجديدة بالموصل المناسب على الحاسب الآلي.
	- .٦ اذهب الى "اتمام عملية تغيير الأجزاء".

## **تغيير فأرة**

#### **تنبيه**

لا تقم بفتح الحاسب الآلي أو تحاول تنفيذ أي عملية من عمليات الاصلاح الا بعد قراءة "معلومات أمنية هامة" في دليل الأمن *والضمان* الذي كان متضمنا مع الحاسب الآلي الخاص بك للحاسب. للحصول على نسخ من *دليل الأمن والضمان،* اذهب الى موقع .http://www.lenovo.com/support

٣٢

يوفر هذا الجزء معلومات عن كيفية تغيير فأرة.

- .١ قم بازالة أي وسط تخزين (قريص أو قرص مدمج أو شريط) من المشغلات، قم باغلاق نظام التشغيل الخاص بك، وايقاف كل الأجهزة المتصلة به.
	- ٢ قم بفصل كل أسلاك الطاقة من المنافذ الكهربائية.
		- .٣ حدد مكان موصل الفأرة.

**ملاحظة:** قد تكون الفأرة الخاصة بك متصلة بموصل فأرة قياسي أو بموصل USB . في واجهة أو خلفية الحاسب الآلي. ارجع الى "تحديد مكان الموصلات على خلفية الحاسب الآلي الخاص بك" أو "تحديد مكان المفاتيح والموصلات على واجهة الحاسب الآلي الخاص بك".

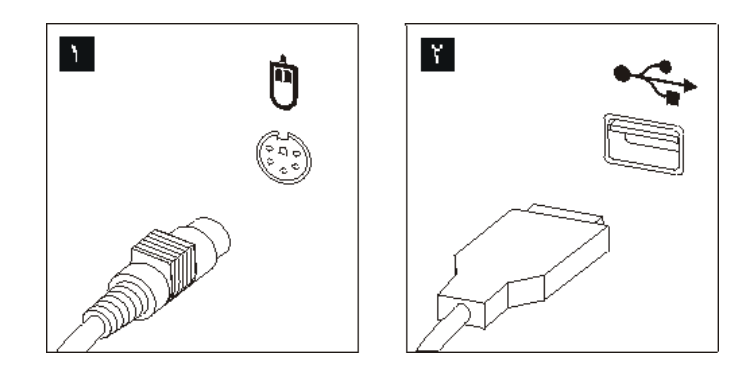

الشكل *.*<sup>٣٨</sup> موصلات الفأرة

- ٤ \_ قم بنز ع كابل الفأر ة الذي به عطل من الحاسب الآلي.
- .٥ قم بتوصيل الفأرة الجديدة بالموصل المناسب على الحاسب الآلي.
	- .٦ اذهب الى "اتمام عملية تغيير الأجزاء".

# **الفصل الرابع. اتمام عملية تغيير الأجزاء**

بعد التعامل مع هذه الأجزاء، سيكون ضروريا عندئذ اعادة وضع الحاسب الآلي مكانه واعادة توصيل الكابلات، بما في ذلك خطوط التليفونات وأسلاك الكهرباء. أيضا، وبناءا على الأجزاء التي تم تغييرها، قد يكون ضروريا التأكيد على المعلومات التي تم تعديلها في برنامج Utility Setup.

لاستبدال غطاء الحاسب وتوصيل الكابلات الى الحاسب الخاص بك:

**هام**

- ١ . تأكد من أن كل المكونات تم اعادة تجميعها بطريقة صحيحة وأنه لم يتم ترك أي أدوات أو مسامير داخل الحاسب الخاص بك.
	- ٢ أعد تغيير مكان أي كابلات قد تعوق استبدال غطاء الحاسب الآلي.

يجب تحديد مسار كل كابلات التيار الكهربي بطريقة صحيحة لتجنب تداخلها مع حاوية تجميع أسلاك المشغل. ابق الكابلات بعيدة عن مفصلات وجوانب هيكل الحاسب.

- ٣. اذا تم ازالة مجموعة خانة المشغل، قم بمحاذاتها مع الفتحتين والقضبان على جوانب الحاوية وأعد توصيل كابلات المشغل للوحة النظام.
	- ٤ . ادفع مجموعة خانة المشغل نحو الجزء الخلفي من الحاوية حتى يتم تركيبها وتثبيتها في موضعها.
		- 0 أعد تركيب الواجهة الأمامية اذا كنت قد قمت باز التها.
- .٦ ضع غطاء الحاسب الآلي على الهيكل بحيث تصبح أدلة القضبان الموجودة على جانبي الغطاء مع قضبان هيكل الجهاز ثم ادفع الغطاء في اتجاه مكان الاغلاق حتى يثبت في مكانه. اذا كان للحاسب الآلي الخاص بك مسامير تقوم بحماية الغطاء، قم عندئذ بتركيبها.

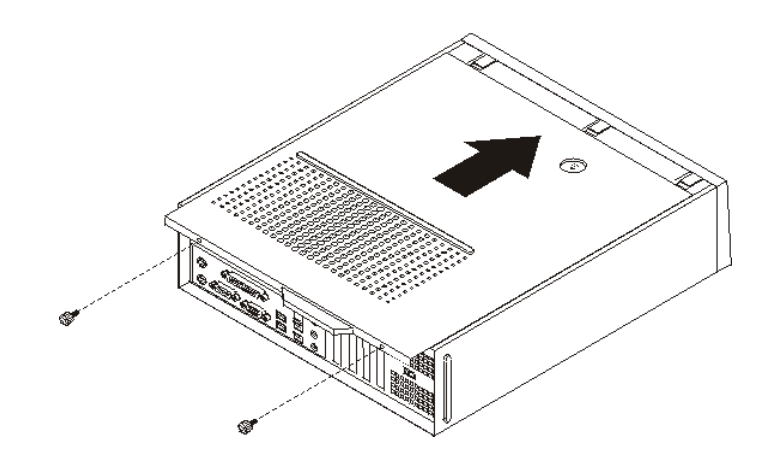

الشكل ٣٩ تركيب الغطاء

- ٧ . قم بتركيب أي أجهزة أمان، مثل قفل الغطاء، اذا تطلب الأمر ذلك.
- ٨. أعد توصيل الكابلات الخارجية وكابلات الكهرباء للحاسب. أنظر "تحديد مكان الموصلات على خلفية الحاسب الآلي الخاص بك".
- .٩ لتحديث المواصفات، ارجع الى آل من*"* استخدام *Utility Setup* "الموجود في دليل الاستخدام والذي يتم ارساله مع الحاسب الآلي الخاص بك.

**ملاحظة:** في أغلب المناطق في العالم، تطلب شرآة Lenovo اعادة CRU التي بها عطل. ستكون المعلومات المطلوبة مرفقة مع CRU أو سيتم ارسالها بعد عدة أيام من وصول CRU.

# **الحصول على مشغلات الأجهزة**

يمكنك الحصول على مشغلات الأجهزة الخاصة بأنظمة التشغيل التي لم يتم ترآيبها من قبل من خلال الموقع /http://www.lenovo.com/support المتاح على شبكة الانترنت. يتم اتاحة التعليمات الخاصة بالتركيب في ملفات .Device-Driver ملفات مع README

# **الفصل الخامس. خصائص السرية**

للمساعدة في منع سرقة الأجهزة ومنع التوصل الغير مرخص للحاسب الخاص بك، توجد عدة اختيارات متاحة لقفل الأمان. بالاضافة الى القفل الفعلي، يمكن منع الاستخدام الغير مرخص للحاسب الخاص بك بواسطة قفل البرامج الذي يقوم باقفال لوحة المفاتيح حتى يتم ادخال كلمة السرية الصحيحة.

تأكد من عدم تداخل أية أسلاك أمان تقوم بتركيبها مع أسلاك الحاسب الأخرى.

# **قفل آابل متكامل**

باستخدام قفل كابل متكامل (أحيانا يشار اليه باسم قفل Kensington)، يمكنك تثبيت الحاسب الخاص بك بمكتب أو منضدة أو مكان تثبيت آخر غير دائم. يتم ربط قفل الكابل بخانة الأمان الموجودة بمؤخرة الحاسب ويتم تشغيله بمفتاح. يقوم قفل الكابل أيضا باقفال المفاتيح المستخدمة لفتح غطاء الحاسب. وهو مثل نوع القفل المستخدم مع بعض الحاسبات المتنقلة. يمكنك طلب آابل حماية أخر مباشرة من Lenovo. اذهب الى /http://www.lenovo.com/support/ وابحث عن Kensington.

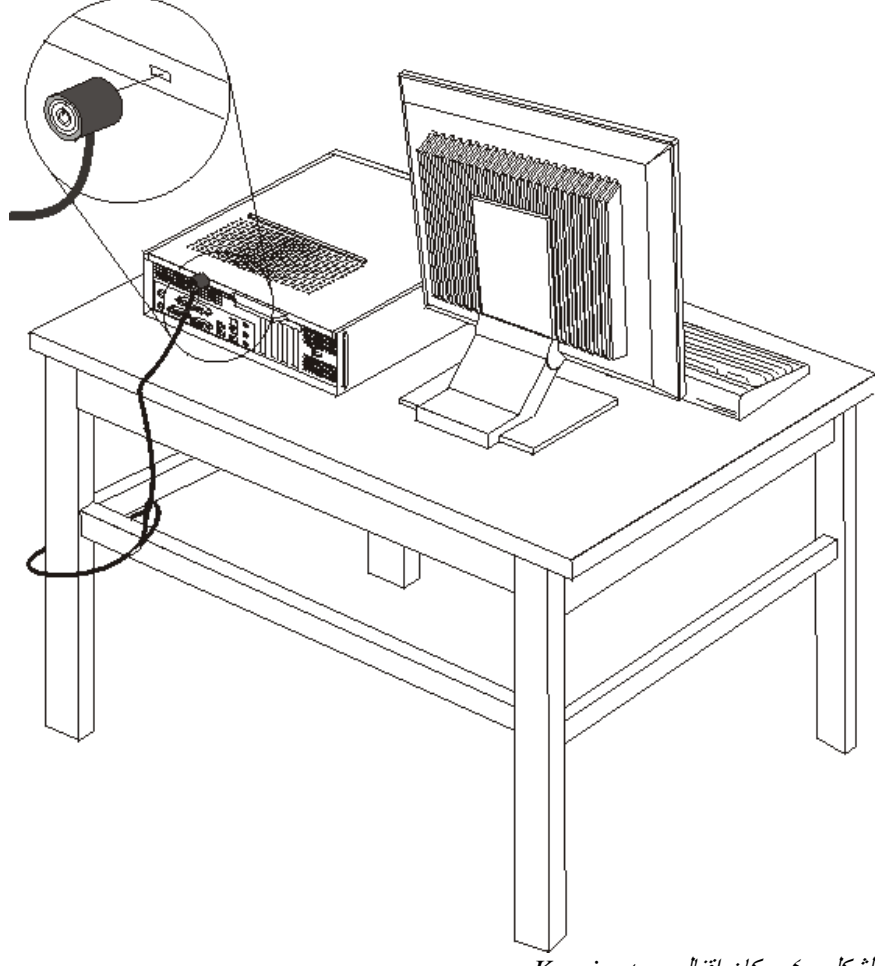

الشكل *.*<sup>٤٠</sup> مكان اقفال *Kensington* 

# **قفل اللوحة**

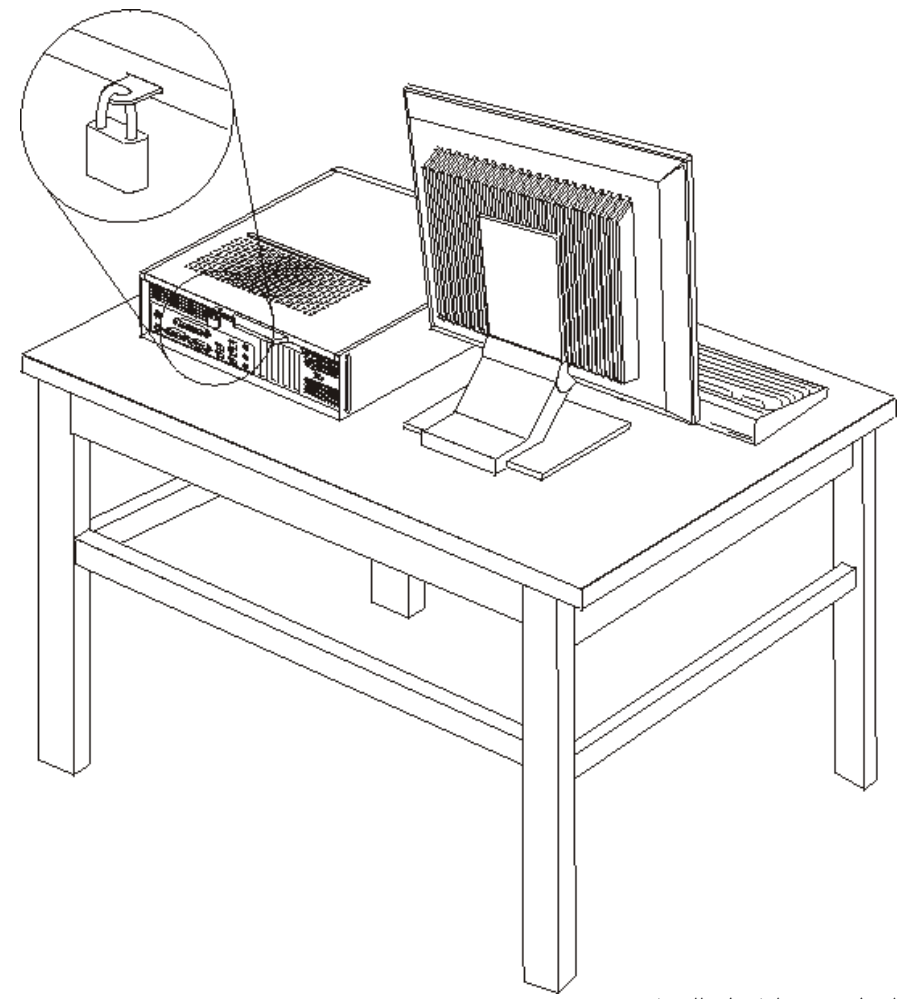

يتم اعداد الحاسب الخاص بك بحلقة قفل غطاء حيث لا يمكن ازالة الغطاء اذا تم ترآيب قفل الغطاء.

الشكل *.*<sup>٤١</sup> حلقة قفل اللوحة

# **حماية آلمة السرية**

لمنع الاستخدام الغير مرخص للحاسب الخاص بك، يمكنك استخدام برنامج Utility Setup لتحديد آلمة السرية. عند تشغيل الحاسب الخاص بك سيطلب منك ادخال كلمة السرية لالغاء اقفال لوحة المفاتيح للاستخدام العادي.

## **ما يجب القيام به بعد ذلك:**

- للتعامل مع اختيار آخر، اذهب الى الجزء المناسب.
- لاآمال عملية الترآيب، اذهب الى "اتمام عملية تغيير الأجزاء".

# **ازالة آلمة سرية لا يمكن تذآرها أو تم فقدها (اخلاء CMOS(**

ينطبق هذا الجزء على كلمات السرية التي لا يمكن تذكر ها أو تم فقدها. لمزيد من المعلومات عن كلمات السرية التي لا يمكن تذآرها أو تم فقدها، اذهب الى برنامج Center Productivity ThinkVantage.

لازالة كلمة سرية تم نسيانها:

- .١ قم بازالة غطاء الحاسب. أنظر "ازالة الغطاء".
- .٢ قد تحتاج الى الوصول الى مكونات لوحة النظام. ارجع الى "التوصل للمشغلات ومكونات لوحة النظام".
- .٣ قم بايجاد Jumper Recovery/CMOS Clear على لوحة النظام. أنظر "ايجاد الأجزاء على لوحة النظام".
- .٤ قم بنقل القابس من الموضع المعتاد (أطراف التوصيل ١ و ٢) لموضع التوصيف أو الصيانة (أطراف التوصيل ٢ و٣).
	- ه . قم باستبدال غطاء الحاسب ووصل كابل الطاقة. أنظر الشكل ٣٩ .<br>٦ قم باعادة بدء الحاسب، أنركه لمدة عشر ثواني تقريبا ٍ قم بايقاف تة
- قم باعادة بدء الحاسب، أتركه لمدة عشر ثواني تقريبا. قم بايقاف تشغيل الحاسب من خلال الضغط على مفتاح التشغيل لمدة خمس ثواني تقريبا. سيتم ايقاف تشغيل الحاسب.
	- .٧ قم بتكرار الخطوات ١ الى .٣
	- .٨ قم بنقل وصلة تخطي Recovery/CMOS Clear مرة ثانية للموضع القياسي (أطراف التوصيل ١ و ٢).
		- ٩ \_ قم باستبدال غطاء الحاسب وتوصيل كابل الطاقة. أنظر "اتمام عملية تغيير الأجزاء".

## **الملحق. ملاحظات**

قد لا يتيح Lenovo المنتجات والخدمات والخواص المذآورة في هذه الوثيقة في آل البلاد. ارجع الى ممثل Lenovo المحلي، للحصول على معلومات عن المنتجات والخدمات المتاحة حاليا في هذه المنطقة. آما أن أي اشارة الى منتجات أو برامج أو خدمات Lenovo لا يعني أنه لابد من استخدام منتجات أو برامج أو خدمات Lenovo فقط. يمكن استخدام أي منتج أو برنامج أو خدمة معادلة وظيفيا بشرط أن لا تتعارض مع أي حق من حقوق الملكية الفكرية الخاصة بشرآة Lenovo. من ناحية أخرى، يكون المستخدم مسئولا عن تقييم والتحقق من عمليات تشغيل أي منتج أو برنامج أو خدمة أخرى.

قد يكون لدى شركة Lenovo براءات اختراع لتطبيقات مسجلة أو لم يتم تسجيلها بعد تغطي الموضوع الخاص بهذه الوثيقة. لا يمنحك اقتناء هذه الوثيقة أي ترخيص لتلك التطبيقات. يمكنك ارسال الاستفسارات المتعلقة بالتراخيص، آتابة، الى:

> *Lenovo (United States), Inc 1009 Think Place - Building One Morrisville, NC 27560 U.S.A Attention: Lenovo Director of Licensing*

تقوم شرآة .LTD GROUP LENOVO بتقديم هذه الوثيقة "آما هي" بدون أي ضمانات من أي نوع، صريحة أو ضمنية، متضمنة ولكن غير قاصرة على، الضمانات الموضحة الخاصة بعدم الانتهاك أو القابلية للشراء أو الملائمة لغرض معين. بعض السلطات القضائية لا تسمح بتجاهل الضمانات الصريحة أو الضمنية في بعض المعاملات، لذلك، فان هذا البيان قد لا ينطبق عليك.

من الممكن أن تتضمن هذه المعلومات بعض المعلومات غير الدقيقة فنيا أو قد تتضمن أخطاء مطبعية. يتم اجراء تغييرات دوريا على المعلومات المتضمنة هنا، وستظهر هذه التغييرات في الطبعات الجديدة من هذا الكتاب. قد تقوم شرآة Lenovo بادخال تحسينات و/أو تغييرات في المنتج (المنتجات) و/أو البرنامج (البرامج) الوارد وصفها في هذا الاصدار في أي وقت بدون أي اخطار.

لن يتم استخدام المنتجات الموضحة في هذه الوثيقة مع تطبيقات الدعم الأخرى حيث قد سيؤدي سوء استخدامها الى التعرض لاصابات جسيمة أو الى الوفاة، لا قدر اللـه .المعلومات المتضمنة في هذه الوثيقة لا تؤثر أو تغيير من محددات منتج Lenovo أو الضمانات الخاصة به. لا يعد أي شيء في هذه الوثيقة ترخيص صريح أو ضمني أو تعويض تحت حقوق الملكية الفكرية لشركة Lenovo أو الطرف الثالث. كل المعلومات المتضمنة في هذه الوثيقة تم الحصول عليها في بيئات تشغيل معينة ويتم عر ضـها كتوضيح. النتيجة التي يتم الحصول يمكن أن تختلف في بيئات تشغيل مختلفة.

قد تستخدم شرآة Lenovo أو تقوم بتوزيع أي معلومات يقوم المستخدم باتاحتها بأي طريقة تراها مناسبة بدون الالتزام بأي تعهد للمستخدم.

تعتبر أي اشارة في هذا الكتاب لمواقع خلاف مواقع شرآة Lenovo للعلم فقط؛ ولا تشير بأي حال من الأحوال لدعم هذه المواقع. لا تعتبر المواد التي توجد في هذه المواقع جزء من المواد الخاصة بمنتج Lenovo هذا، ويتم استخدام هذه المواقع على مسئوليتك الخاصة.

يتم تحديد أي بيانات تتعلق بمستوى الأداء توجد هنا من خلال بيئة تم التحكم فيها .لذلك، قد تختلف النتائج التي يتم الحصول عليها في بيئات التشغيل الأخرى. قد يكون قد تم عمل بعض القياسات على أنظمة لها مستوى متطور ولا يوجد ما يضمن بأن هذه القياسات ستكون هي نفسها على كل الأنظمة المتاحة. بالاضافة لذلك، قد يتم تقدير بعض القياسات من خلال الاستنتاجات. قد تختلف النتائج الفعلية. يجب على مستخدمي هذه الوثيقة التأكد من البيانات المناسبة لبيئة التشغيل الخاصـة بهم.

# **ملاحظات خاصة بمخرجات التليفزيون**

تنطبق الملاحظات التالية على خاصية مخرج التليفزيون (Feature Output-Television (التي تم ترآيبها بجهة التصنيع.

يقوم هذا المنتج بدمج تقنية حماية حقوق النشر التي تم حمايتها بواسطة المطالبات القضائية لبعض براءات اختراع الولايات المتحدة وحقوق الملكية الفكرية الأخرى المملوكة بواسطة شركة Macrovision Corporation ومالكي الحقوق الأخرى. يجب أن يتم الترخيص باستخدام تقنية حماية حقوق الطبع هذه من قبل شركةً Macrovision Corporation، ويكون لغرض المشاهدة في المنزل وغيرها من استخدامات المشاهدة المحدودة فقط ما لم تصرح شرآة Corporation Macrovision .<br>بخلاف ذلك. غير مسموح بفك التجميع أو عكس التركيب..

## **علامات تجارية**

تعد المصطلحات التالية عبارة عن علامات تجارية لشركة Lenovo في الولايات المتحدة أو البلاد الأخرى أو كلاهما:

Lenovo Lenovo Logo **ThinkCentre** 

تعد IBM عبارة عن علامة تجارية لشركة International Business Machines في الولايات المتحدة أو البلاد الأخرى أو آلاهما.

قد تكون أسماء الشركات والمنتجات والخدمات الأخرى علامات تجارية أو خدمية خاصة بأخرين.

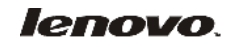

Part Number: 43C6588

Printed in USA

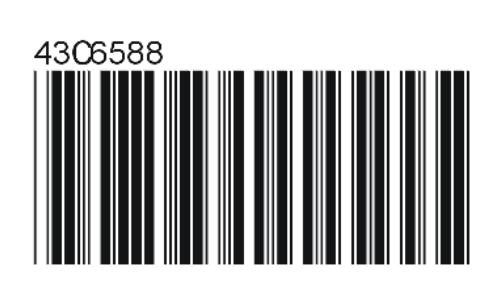